### **ChemStation E-Seminars**

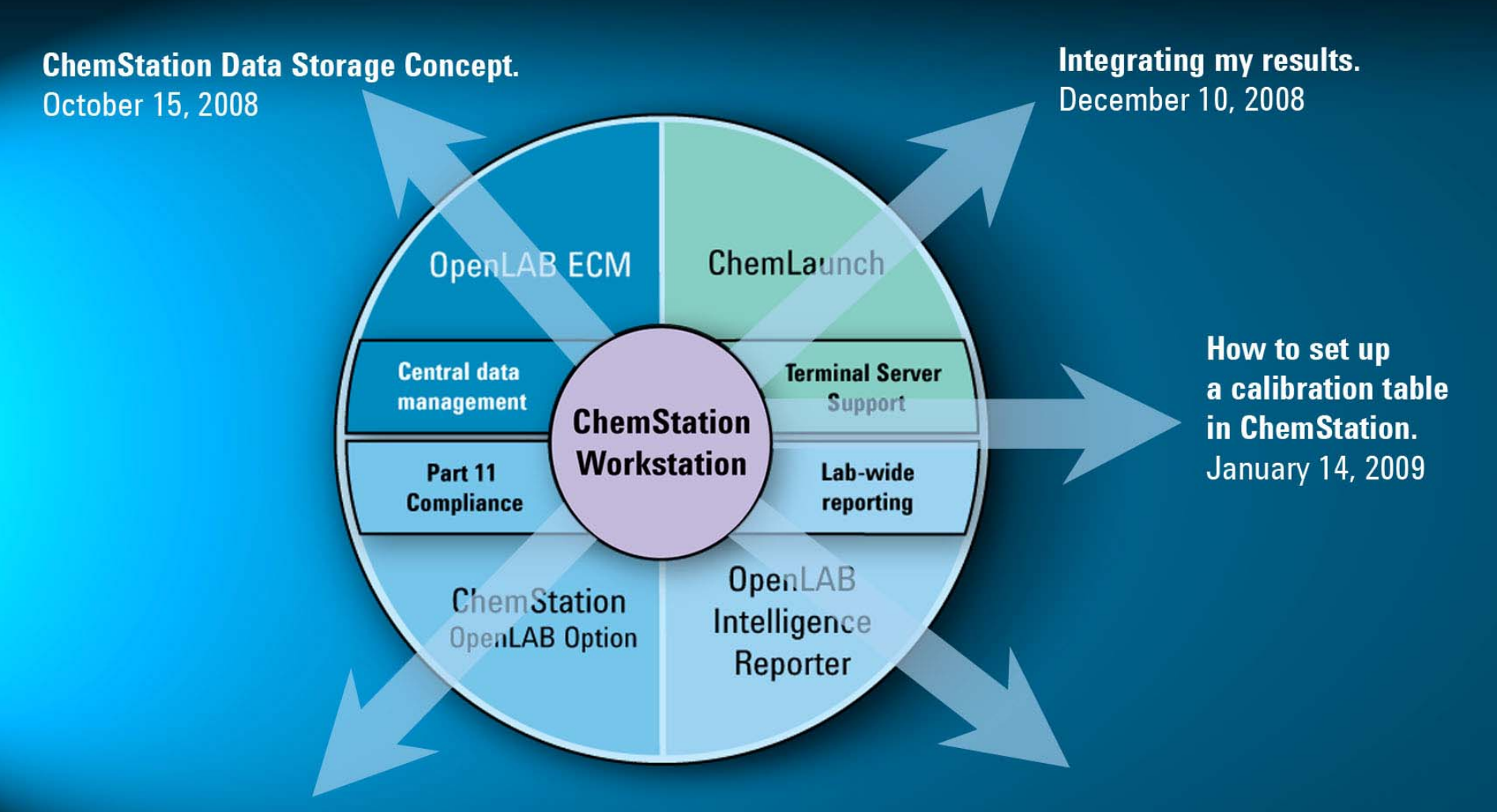

**ChemStation Navigation Table -How to improve Review and Reprocess. November 12, 2008** 

**Various Reporting in Chemstation. February 04, 2009** 

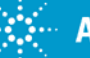

### **ChemStation E-Seminar Agenda**

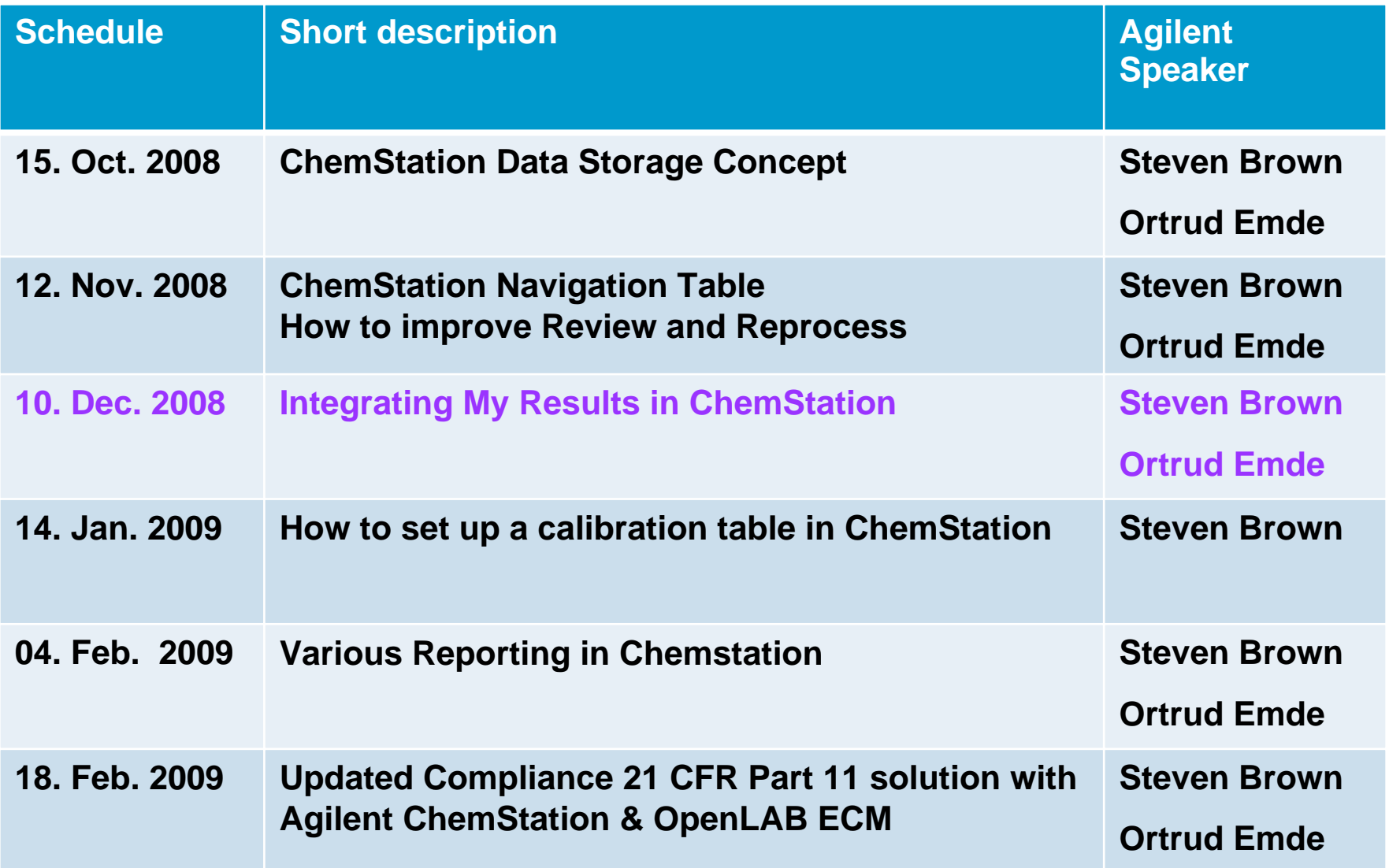

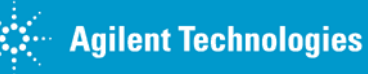

### **Seminar 3: Integrating my Results in ChemStation**

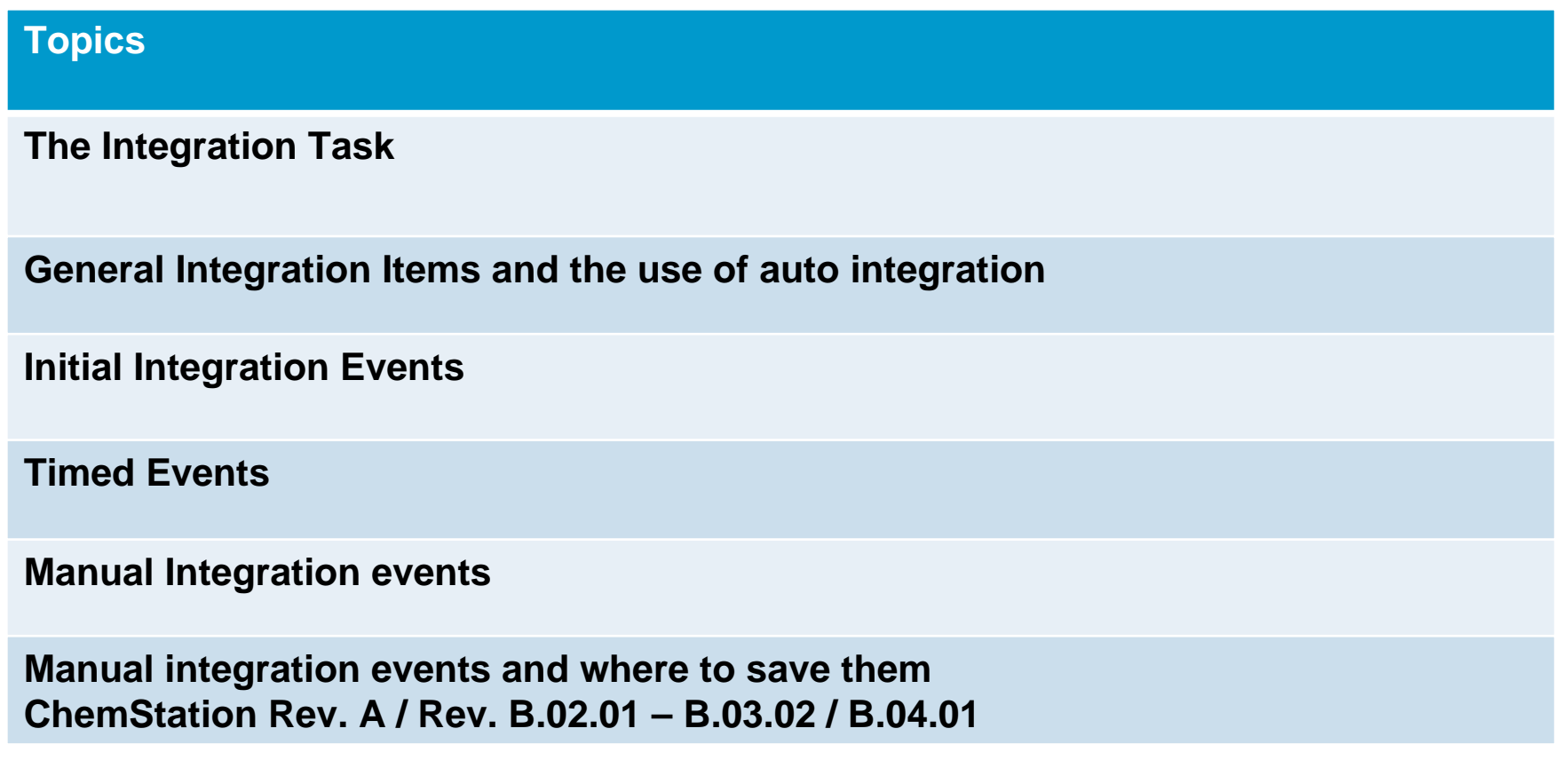

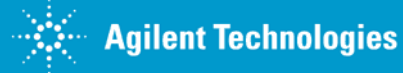

**The Integration Task**

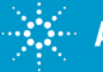

#### **Integration Process**

#### **The Integration Process consists of the following:**

- $\triangleright$  construct initial baseline
- $\triangleright$  peak recognition start and end time
- $\triangleright$  find the apex of the peak
- ¾ baseline allocation (construction)
- $\triangleright$  peak area measurement

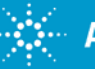

## **Start, End and Apex of a Peak**

- 1 Slope and Curvature within limit
- 2 Slope and curvature above limit: peak?
- 3 Slope remains above limit: peak recognized
- 4 Curvature becomes negative: front inflection
- 5 First Derivate zero: Apex
- 6 Curvature becomes positive: rear inflection point
- Slope and curvature within limit: end of peak?
- 8 Slope and curvature within limit: end of peak

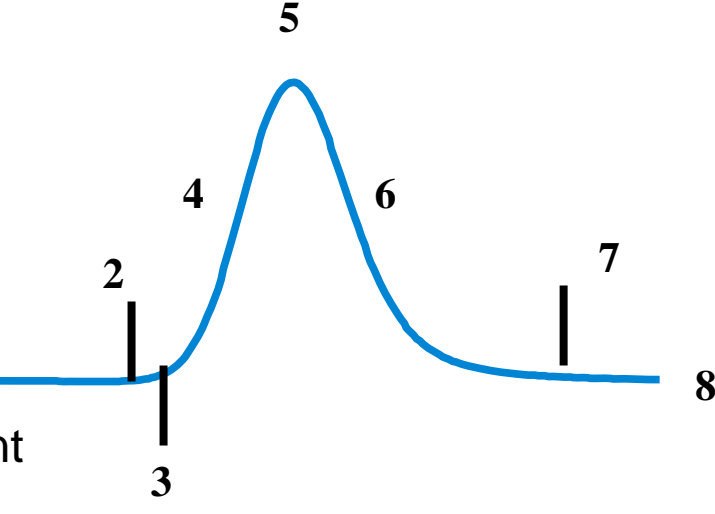

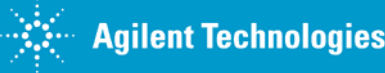

**1**

### **To Integrate a Chromatogram, the Integrator:**

- 1) Defines the initial baseline.
- 2) Continuously tracks and updates the baseline.
- 3) Identifies the start time for a peak and marks this point with a vertical tick mark.
- 4) Finds the apex of each peak, creates a parabolic fit for the peak top, and stores the retention time.
- 5) Identifies the end time for the peak, and marks this point with a vertical tick mark.
- 6) Constructs a baseline.
- 7) Calculates the area, height, and peak width for each peak.

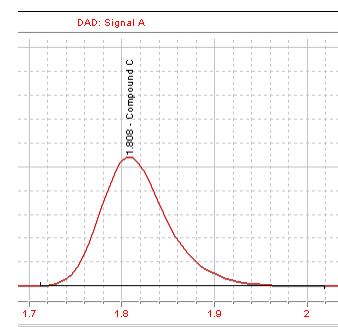

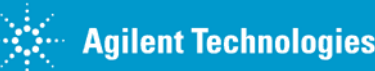

### **Default Baseline Construction**

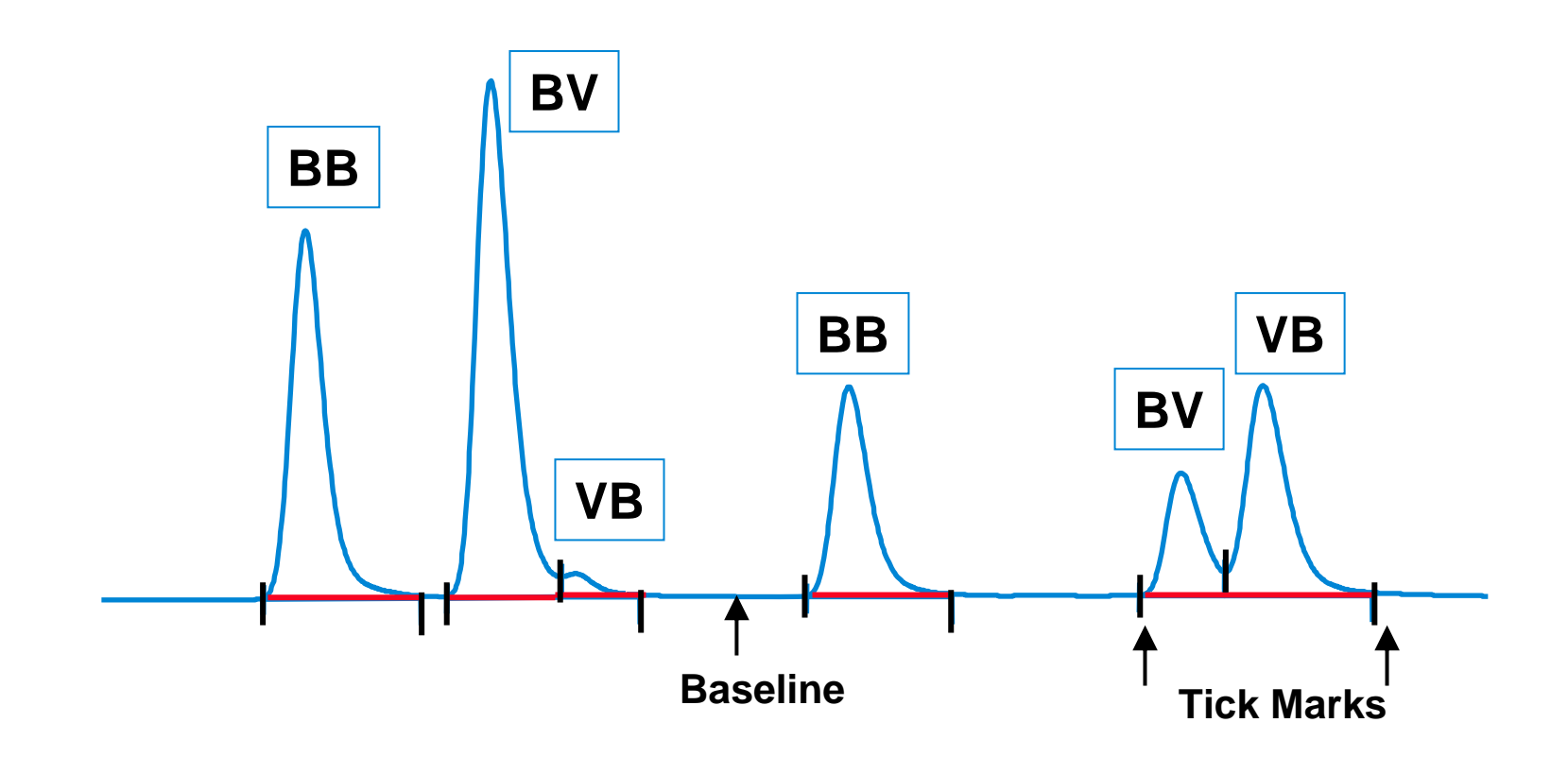

The default baseline is constructed as a series of straight line segments between: the start of the baseline, the tick marks, and the end of the peak.

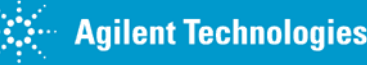

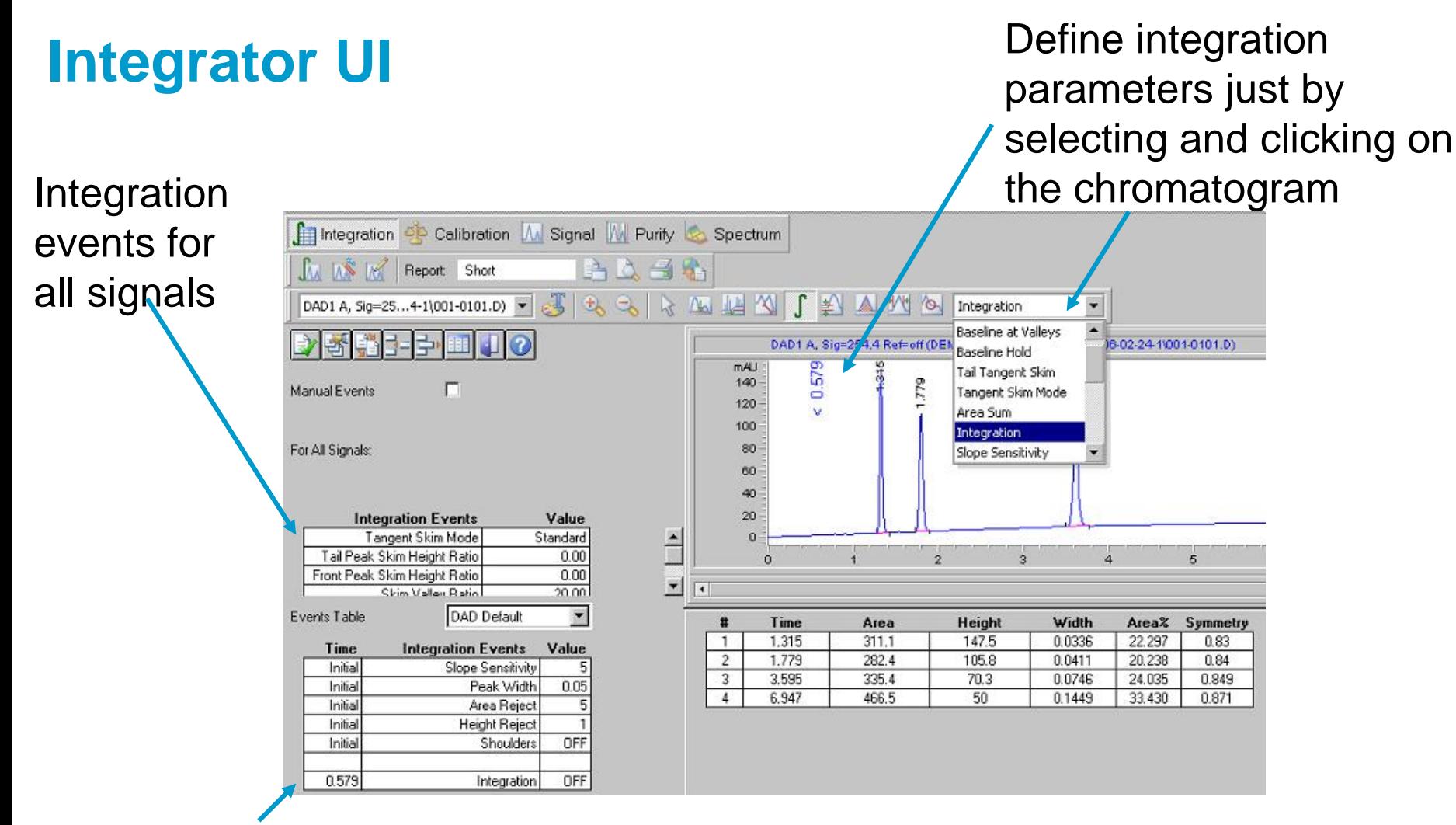

There are two sets of detector specific integration events:

*initial events* and *time-based*

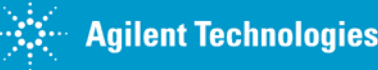

#### **When a Signal is Loaded, Integration May Occur Automatically**

0K

Cancel

ies

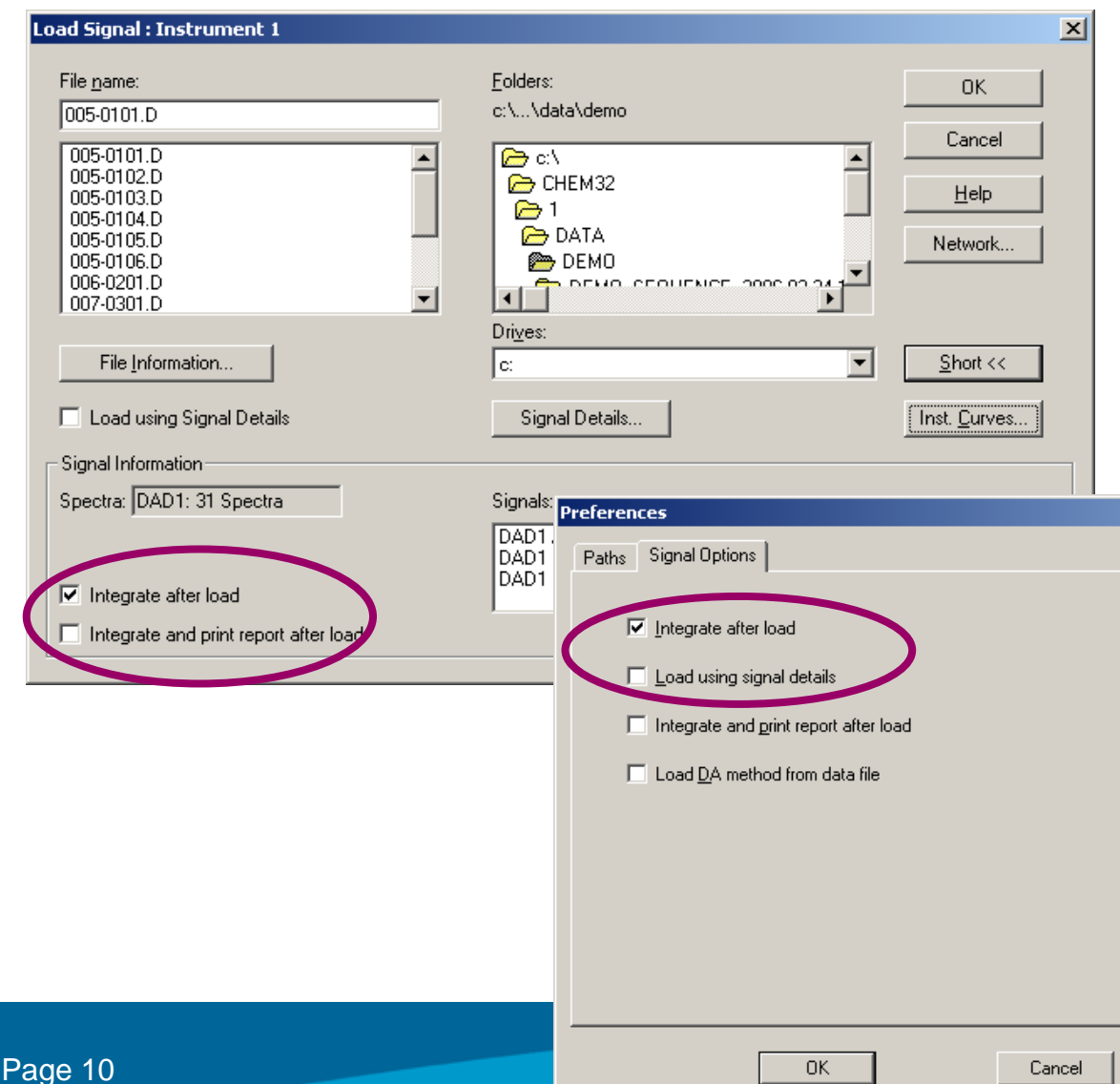

#### **Integrate by:**

- •Selecting Integrate after load in *Load Signal* dialog box or *Preferences* dialog box.
- •Selecting *Integrate* or *Auto Integrate* from the menu.
- •Selecting the Integration or Auto Integration Tool.
- •Running a method where the RunTime Checklist includes Data Analysis.

### **Auto Integrate**

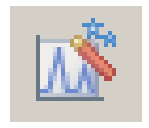

Can be a good starting point for integration events.

Integration Calibration Report Spectra Integrate

#### Integration Events... **Integration Results**

#### Auto Integrate

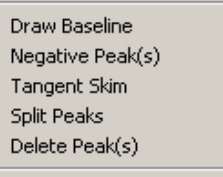

All Valleys

Copy Manual Events to Method Apply Manual Events from Method Remove Manual Events from Method

г

#### EIO. J'en si

Manual Events

For All Signals:

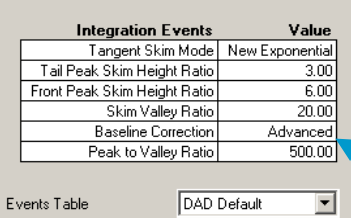

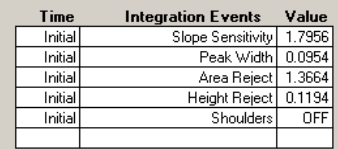

¾Examines beginning and end regions to estimate noise.

¾Assigns initial Slope Sensitivity and Height Reject.

¾Assigns temporary Peak Width value for first pass integration.

**≻Sets Area Reject to zero.** 

- ¾Performs trial integration, may be repeated several times.
- ¾Calculates Peak Width based on early eluting peaks.
- ¾Refines Slope Sensitivity and Height Reject.

¾Computes Area Reject as 90% area of most symmetrical peak.

Autointegrates based on your settings in **For All Signals**.

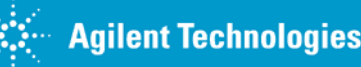

### **Set Up Integration**

Shoulders

 $0$ FF

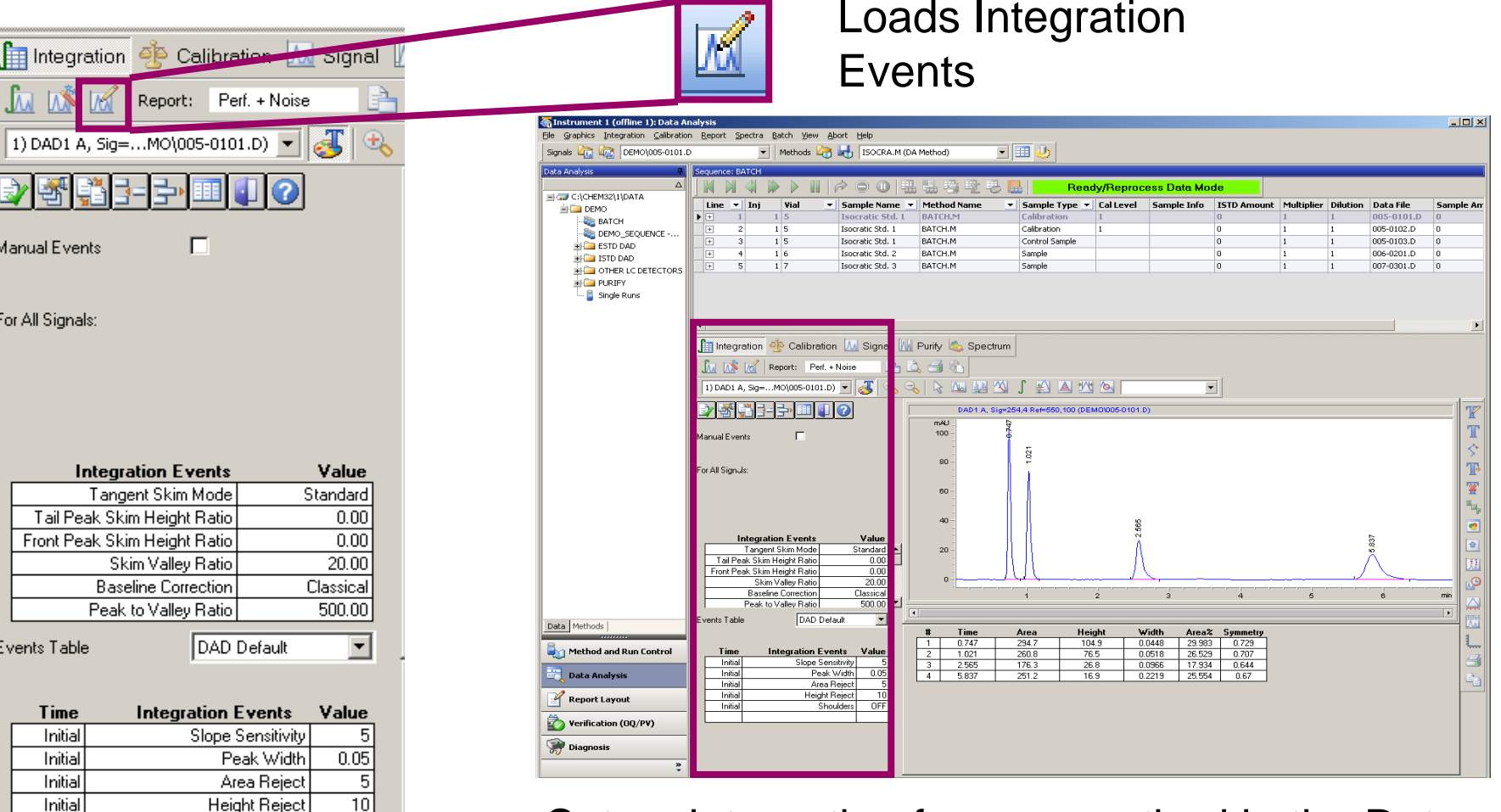

Set up integration for your method in the Data Analysis mode using a representative chromatogram.

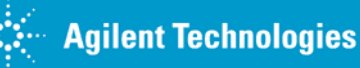

Initial

#### **Initial Integration Events**

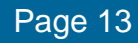

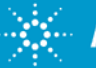

### **Initial integration events**

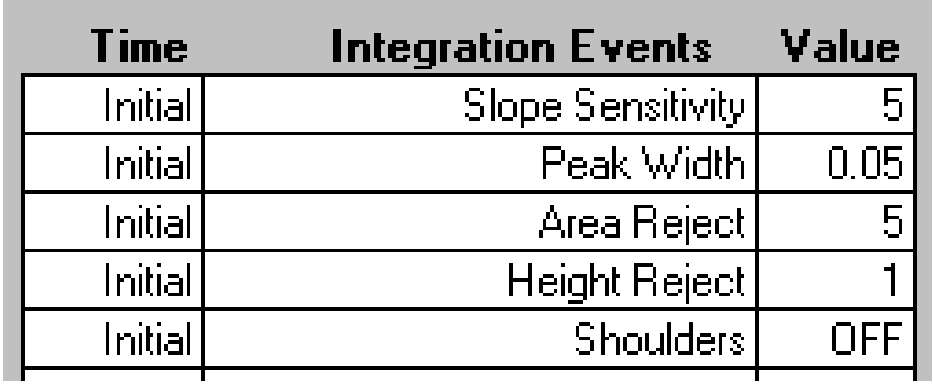

**Use:***Slope Sensitivity*  $\Rightarrow$  to define peak sensitivity *Peakwidth*

- $\phi\ \Rightarrow$  to set an initial sampling interval for the integrator to distinguish peaks from baseline noise
- *Shoulder*
- *Area Reject*  $\Rightarrow$  to filter small peaks
- *Height Reject*  $\Rightarrow$  to set noise rejection
	- $\mathsf{r}$   $\Rightarrow$  to specify the algorithm for shoulder detection

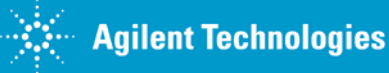

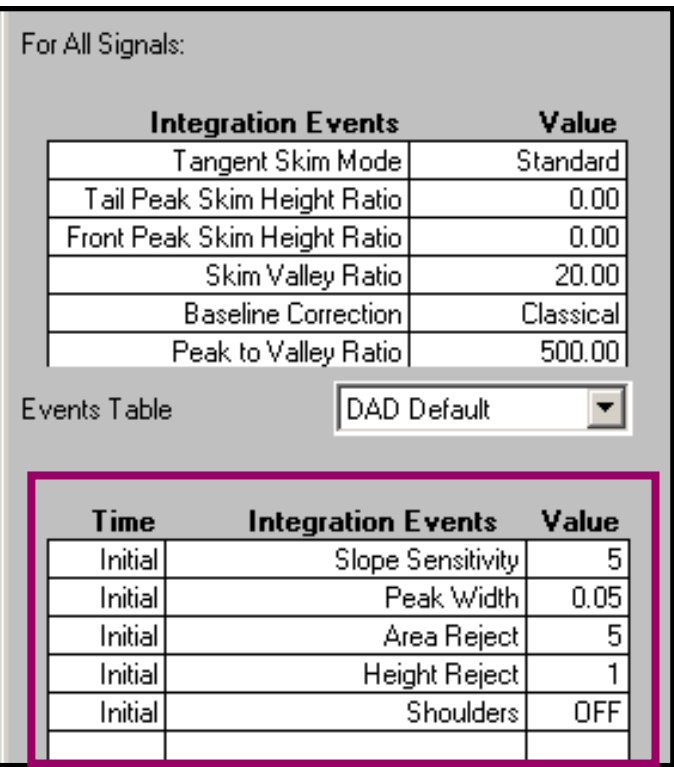

**Slope sensitivity – decreasing slope sensitivity will result in detecting smaller and broader peaks.**

**Shoulder Detection Mode – shoulders detected using the second derivative of peak**

**Initial Settings - Events** Peak Width – controls the ability of the integrator to distinguish **peaks from baseline noise. In general, increasing the peak width will result in broader peaks.** 

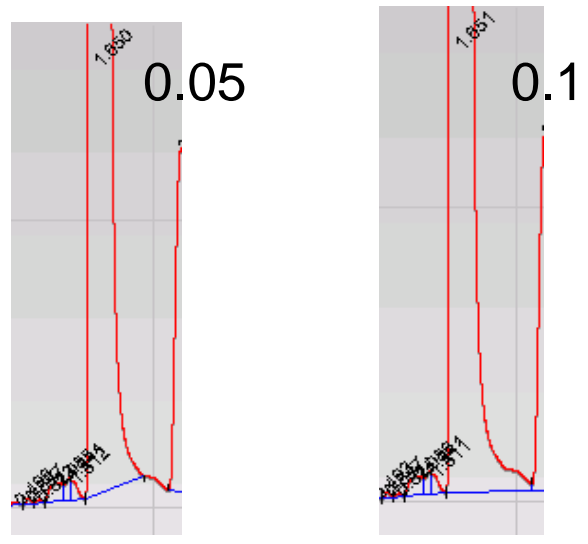

**Area reject- All peaks whose areas are below this value will not be reported.**

**Height reject- All peaks whose heights are below this value will not be reported.** 

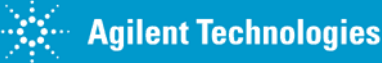

#### **Shoulder Detection**

Shoulders occur when two peaks are so close together that no valley exists between them

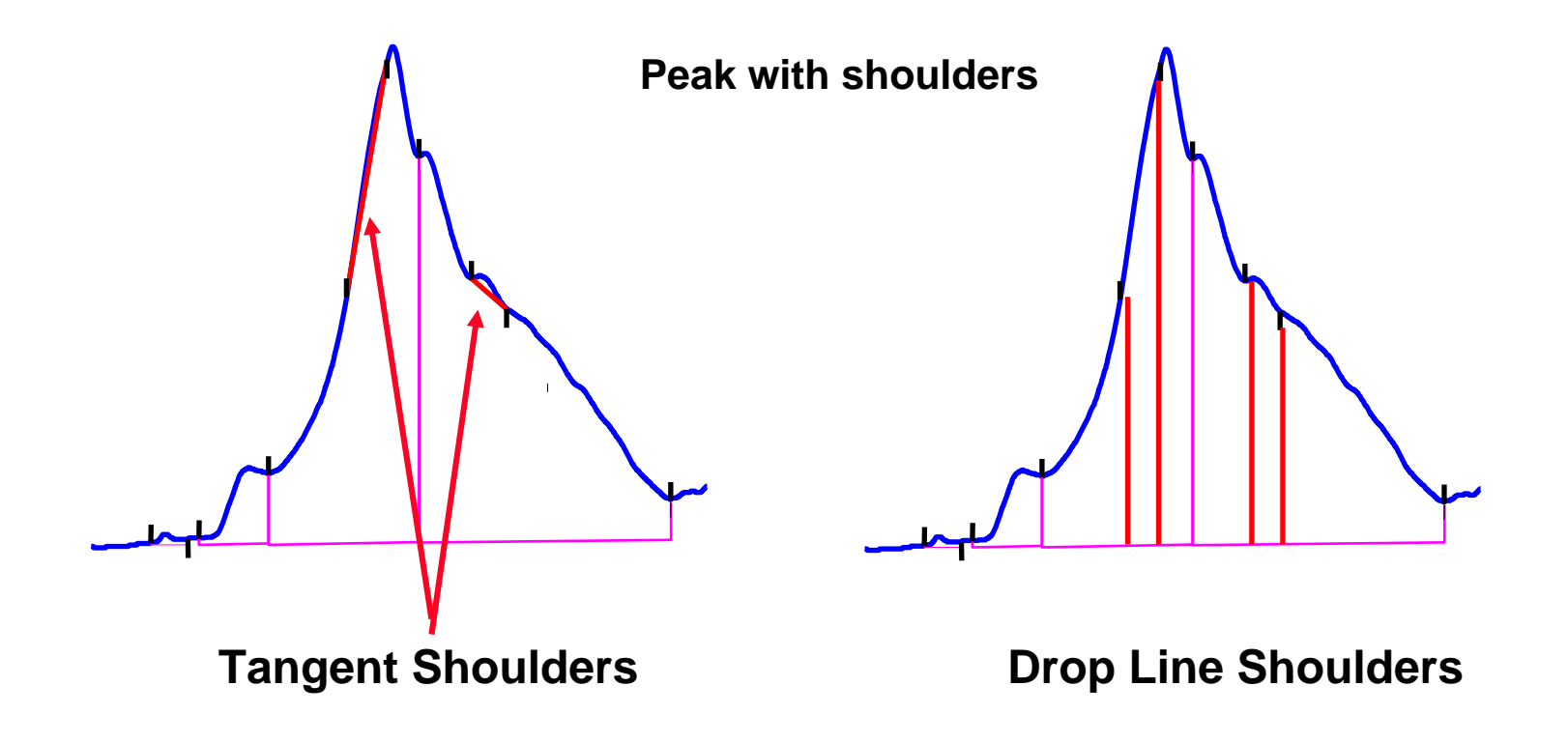

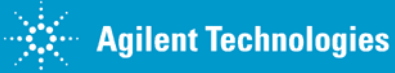

# **Initial Settings – For All Signals**

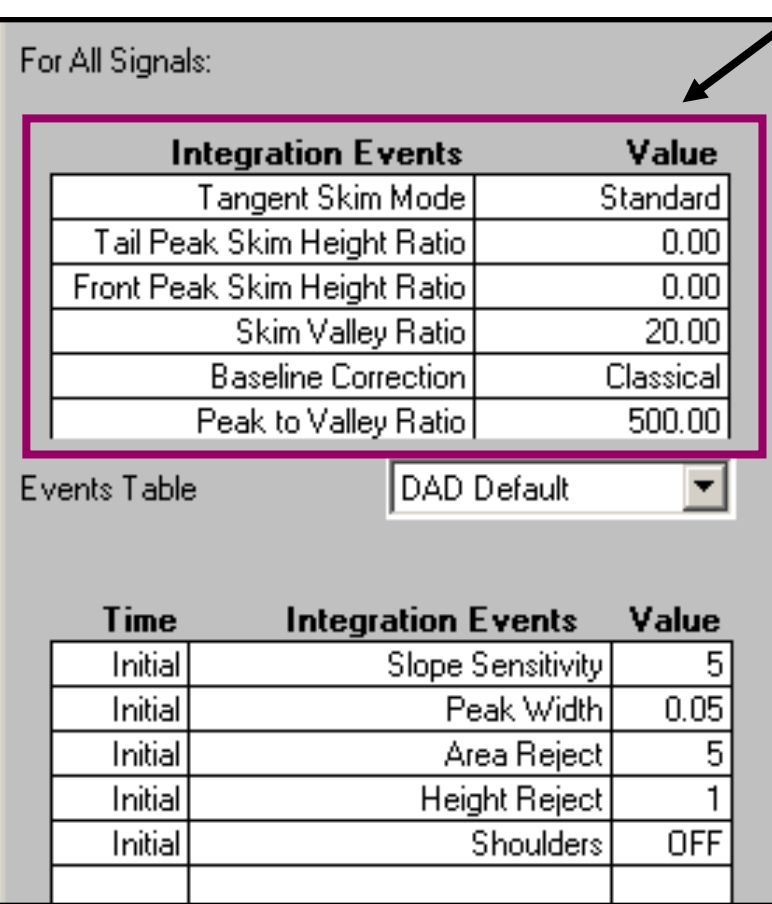

Some Events in this table are dependent on other events in this table.

Tangent Skim Mode – only applies when conditions for the following settings are met:

> Tail Peak Skim Height Ratio, or Front Peak Skim Height Ratio, and Skim Valley Ratio

#### Peak To Valley Ratio Baseline Correction must beAdvanced

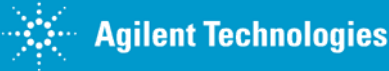

# **Tangent Skim Mode**

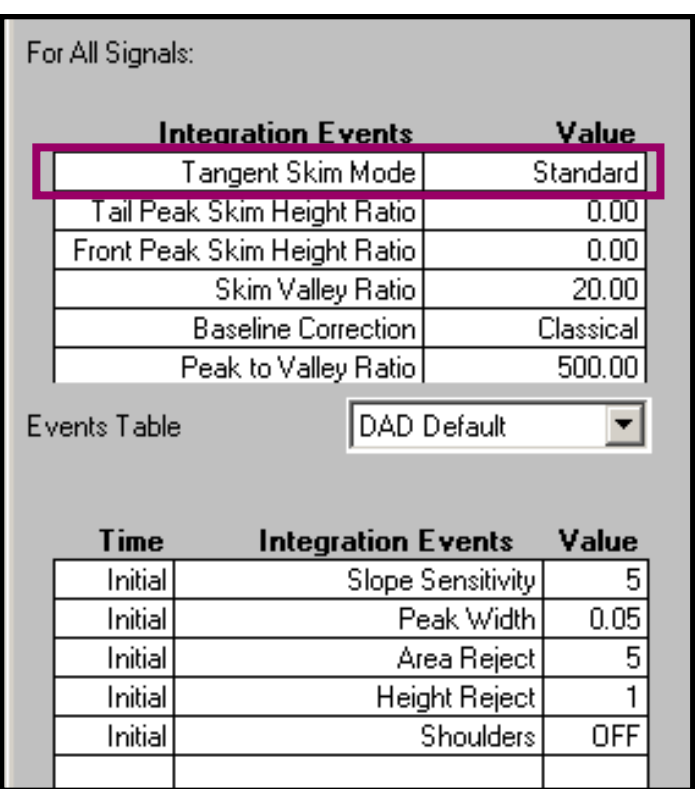

#### **ADC1 A, SequenceLine: 0 Inj: 0** Ιю Φ ÷ d ద్

- •Tangent Skim Modes •New Exponential
	- •Exponential
	- •Straight
	- •Standard

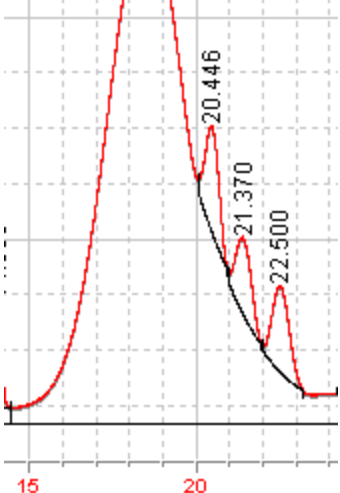

The Tail Peak Skim Height Ratio and Skim Valley Ratio will be used to determine whether a tangent skim will be applied to calculate the area of a child peak on the trailing edge of a parent peak.

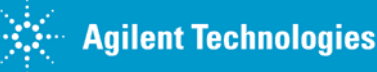

## **Tail Peak Skim Height Ratio**

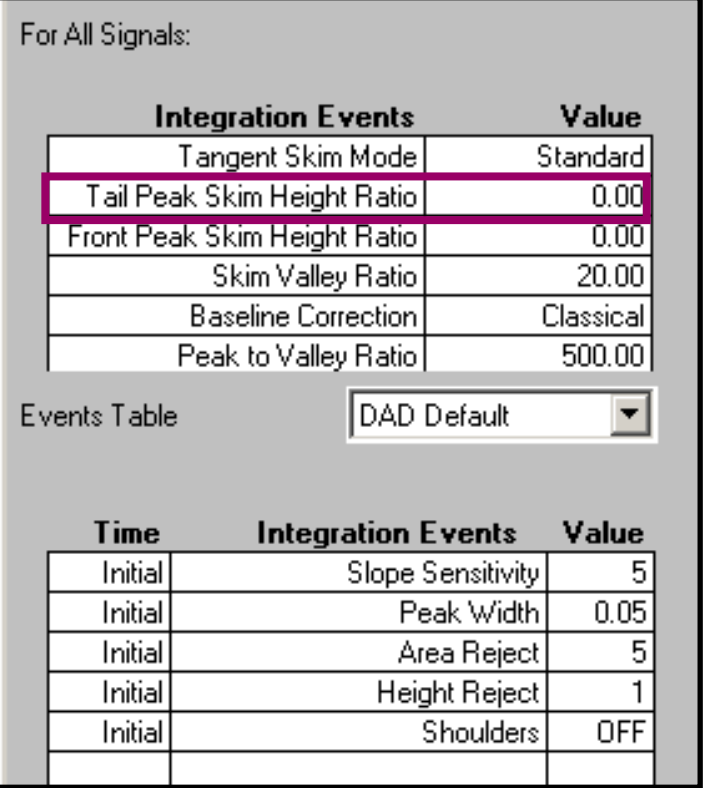

Setting the value to zero disables tangent skimming

#### AD1 A, SequenceLine: 0 Inj: 0

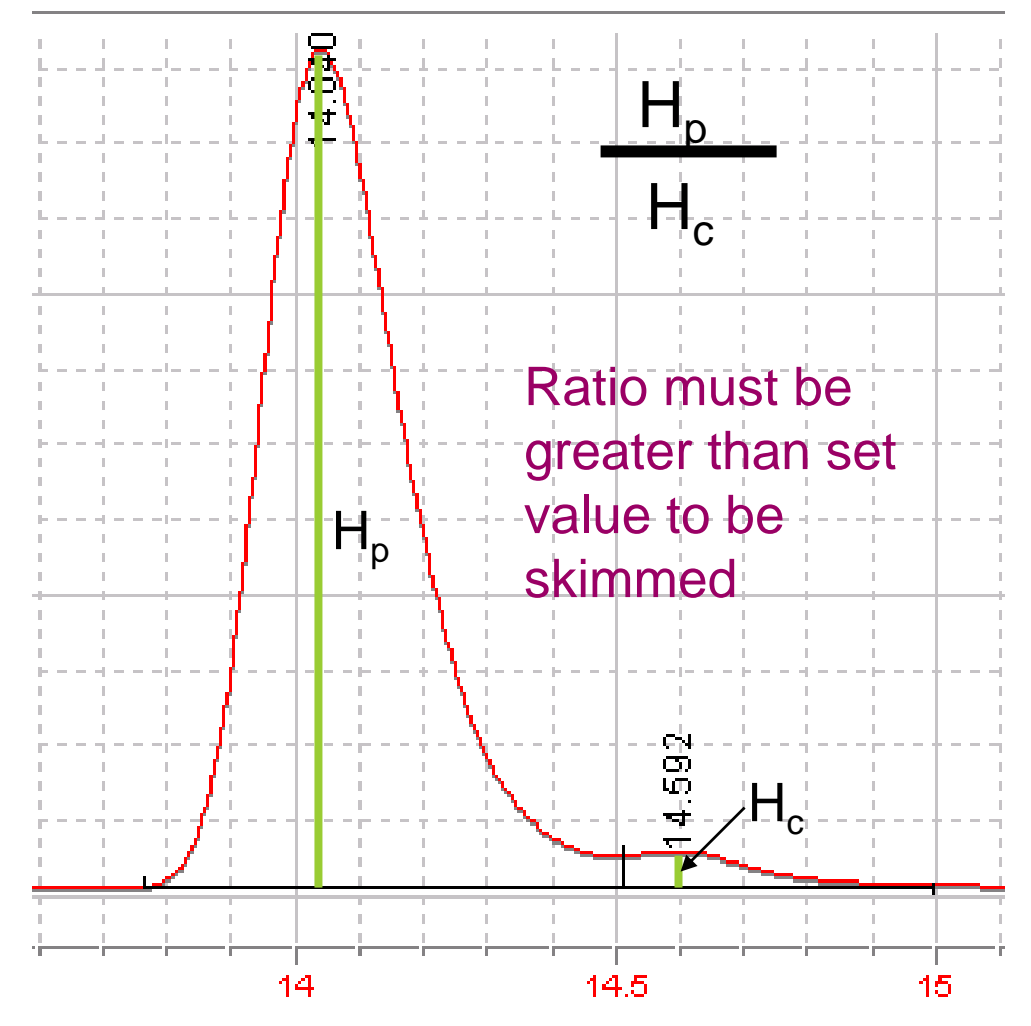

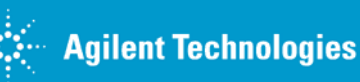

### **Tail Peak Skim Height Ratio**

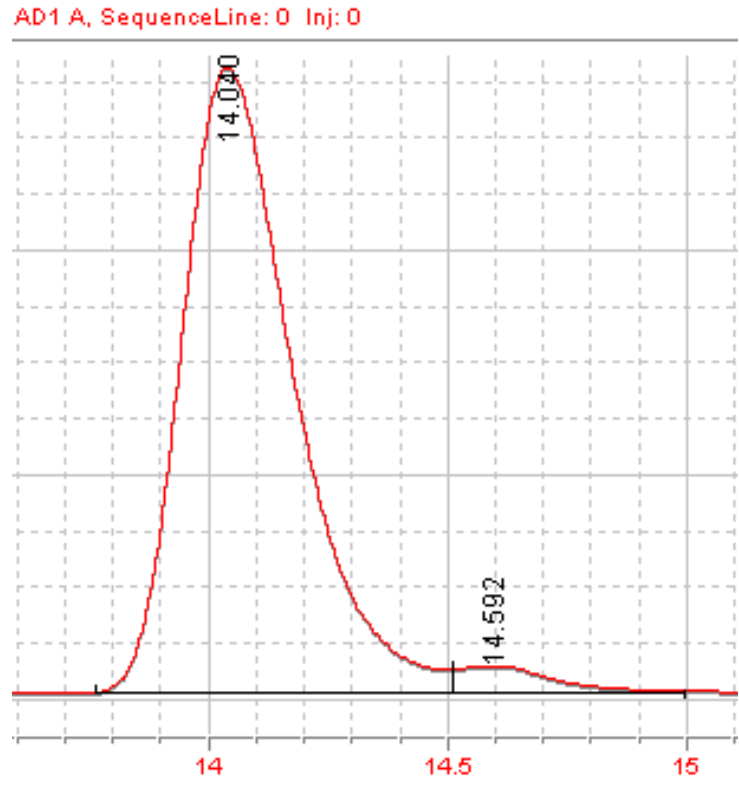

No Tangent Skimming Tangent Skimmed

Tail Peak Skim Height Ratio = 0 Skim Valley Ratio = 20

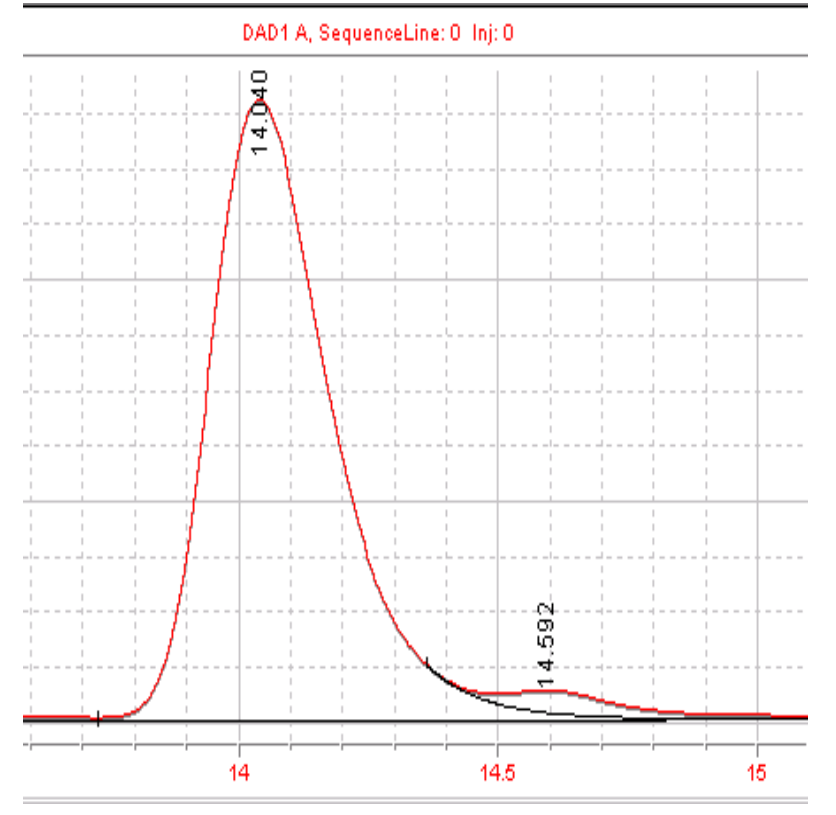

Tail Peak Skim Height Ratio = 3 Skim Valley Ratio = 20

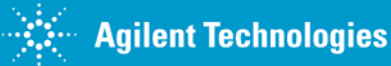

## **Front Peak Skim Height Ratio**

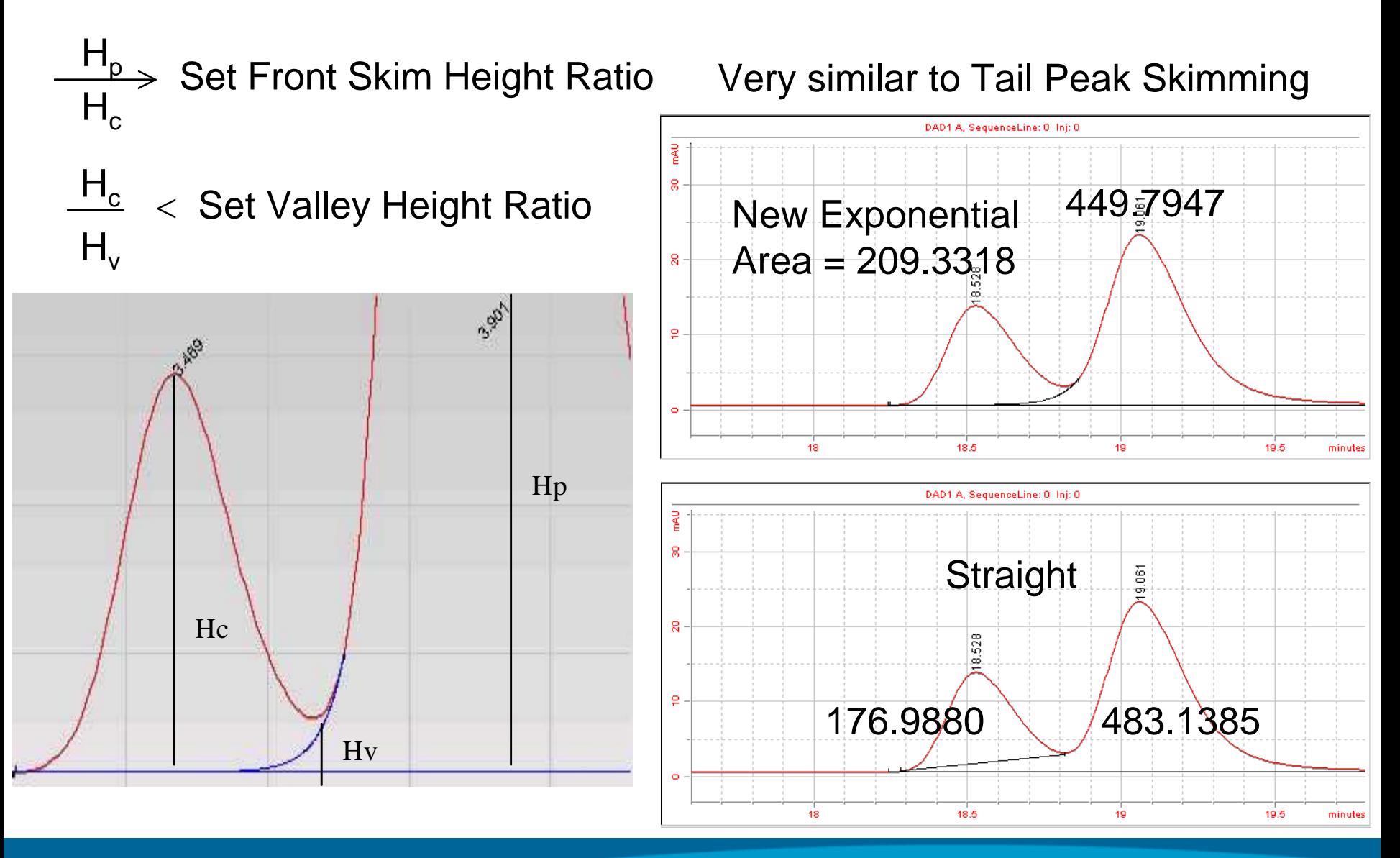

# **Skim Valley Ratio**

For All Signals:

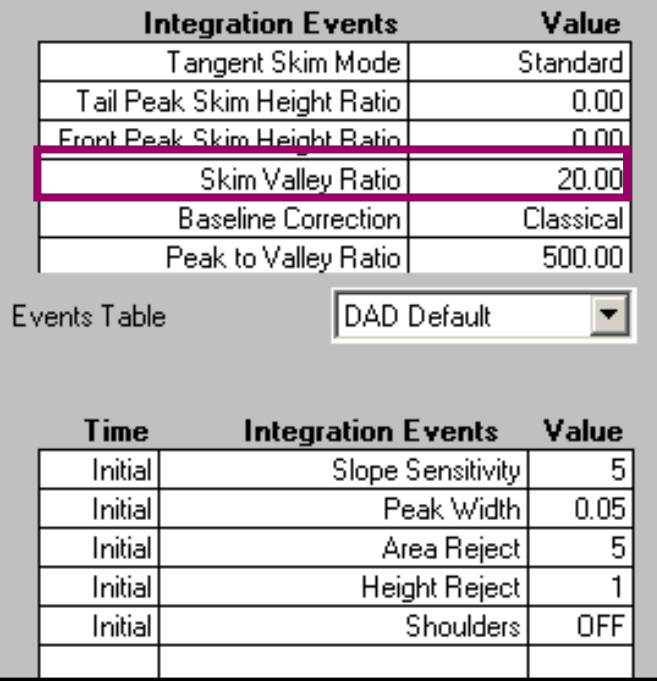

When the ratio is less than the set value the child will be skimmed.

#### AD1 A, SequenceLine: 0 Inj: 0

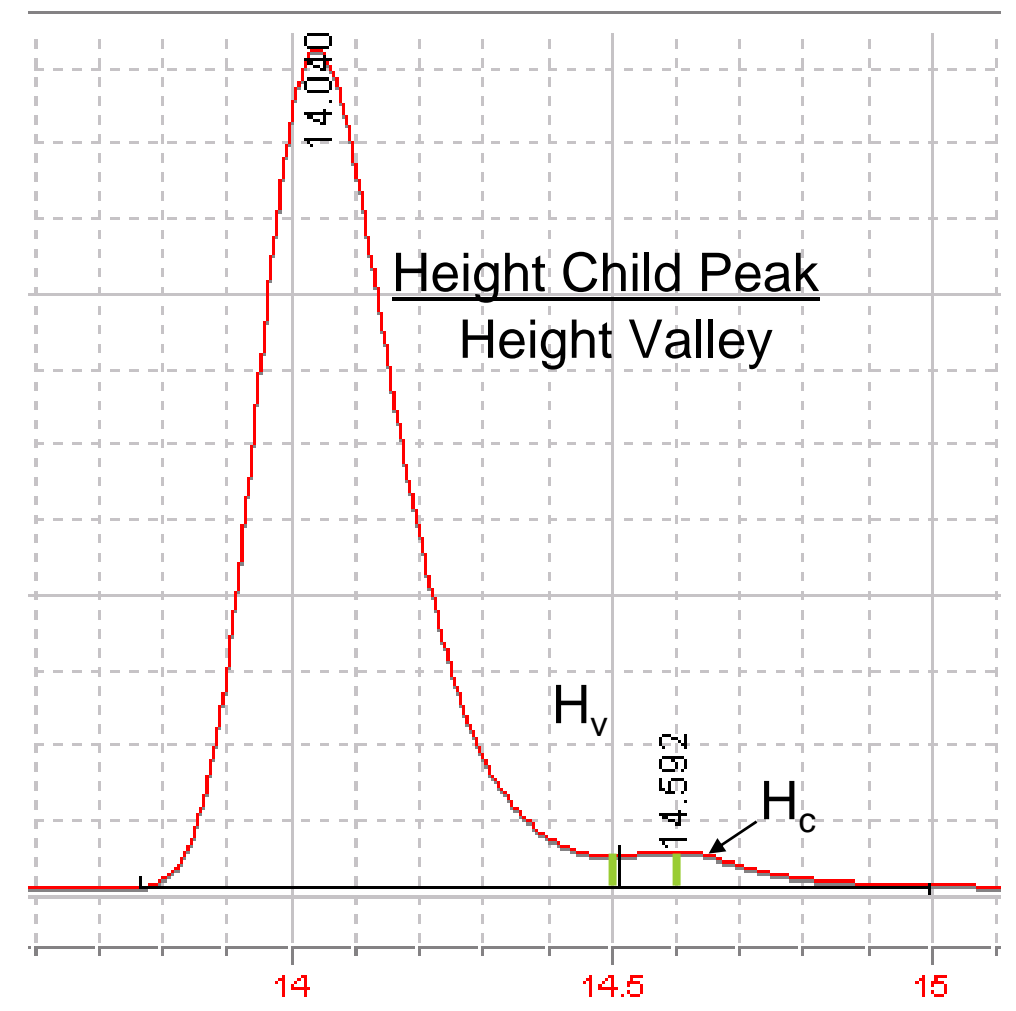

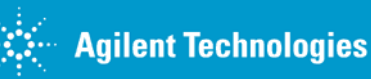

ChemStation E-Seminar

#### **Advanced Baseline Peak to Valley Ratio**

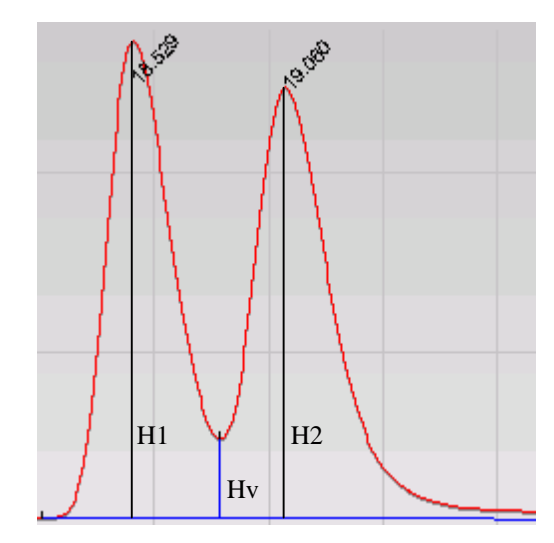

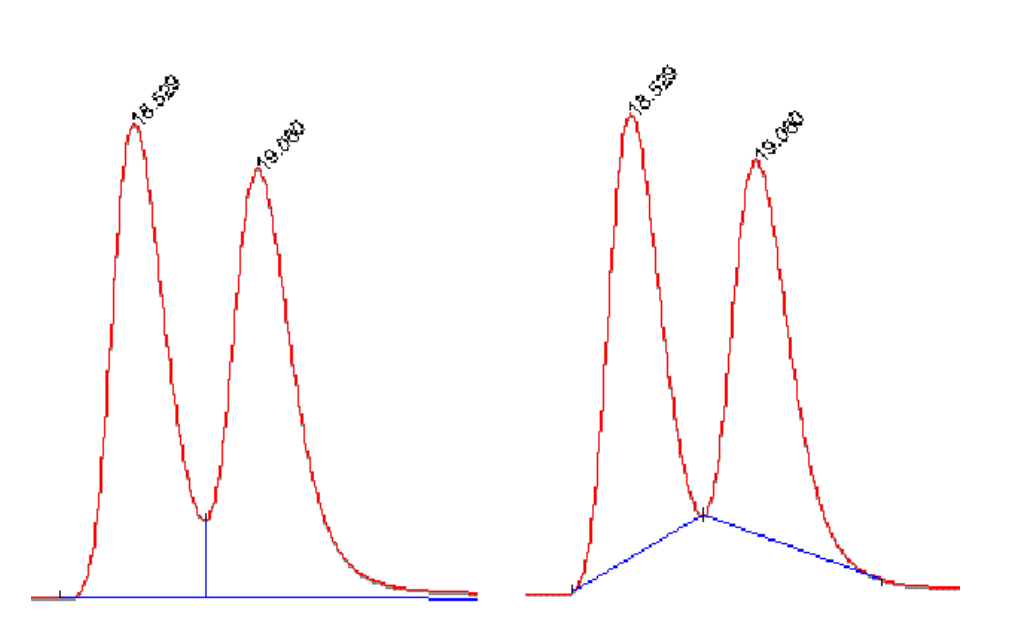

 $H1$  $>=$  $H2$ PtoVRatio = H2 / Hv

H2>H1 PtoVRatio = H1 / Hv

Peak to Valley Ratio LOWER than User Setting

Peak to Valley Ratio HIGHER than User Setting

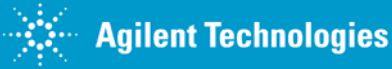

## **Advanced Baseline**

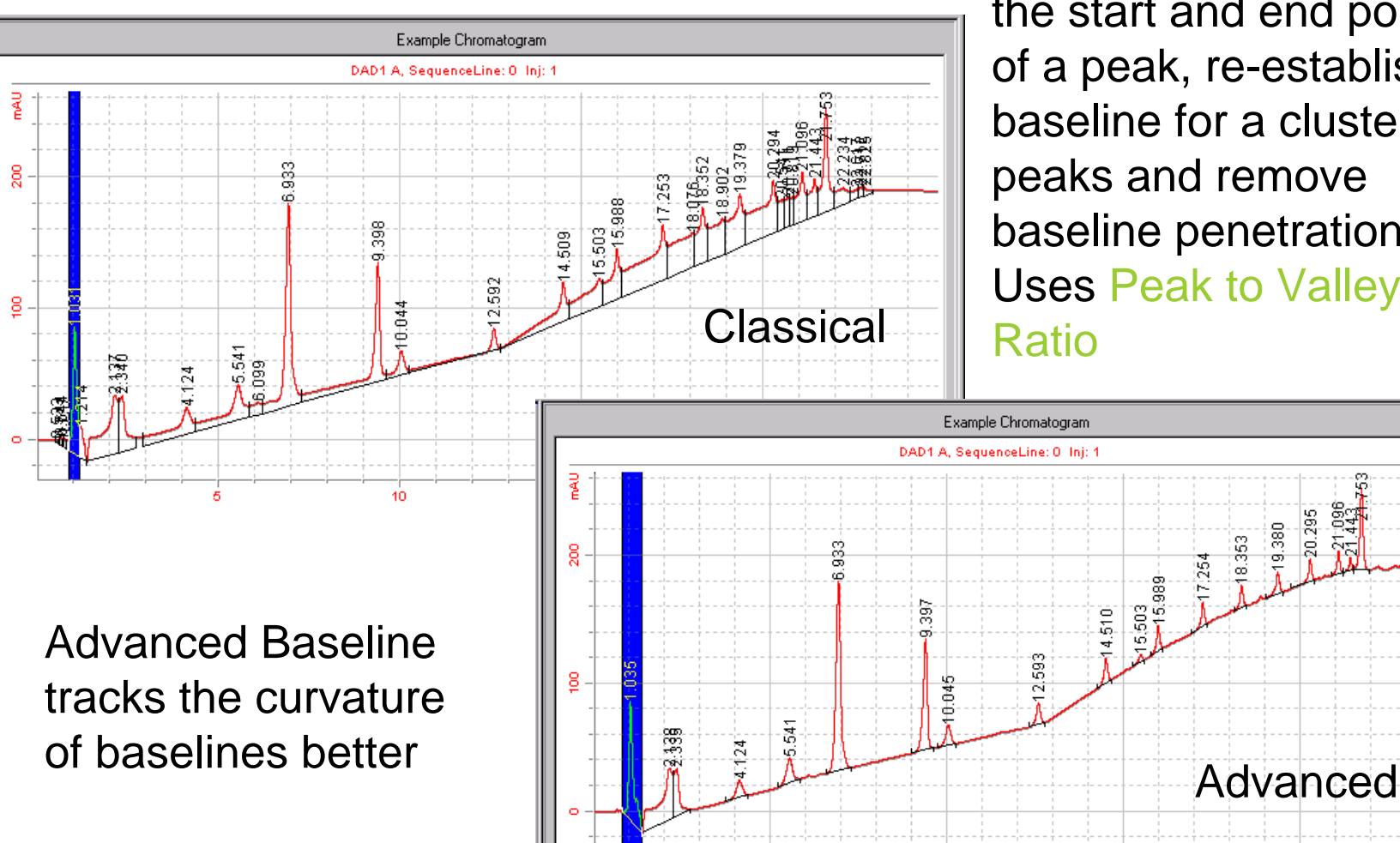

Integrator tries to improve the start and end points of a peak, re-establish the baseline for a cluster of peaks and remove baseline penetrations. Uses Peak to Valley

> 20.295 ğg

20

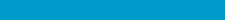

15

10

**Agilent Technologies** 

ChemStation E-Seminar

minutes

#### **Integration Example**

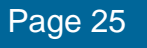

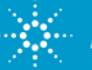

#### **Integration Example - Default Parameters**

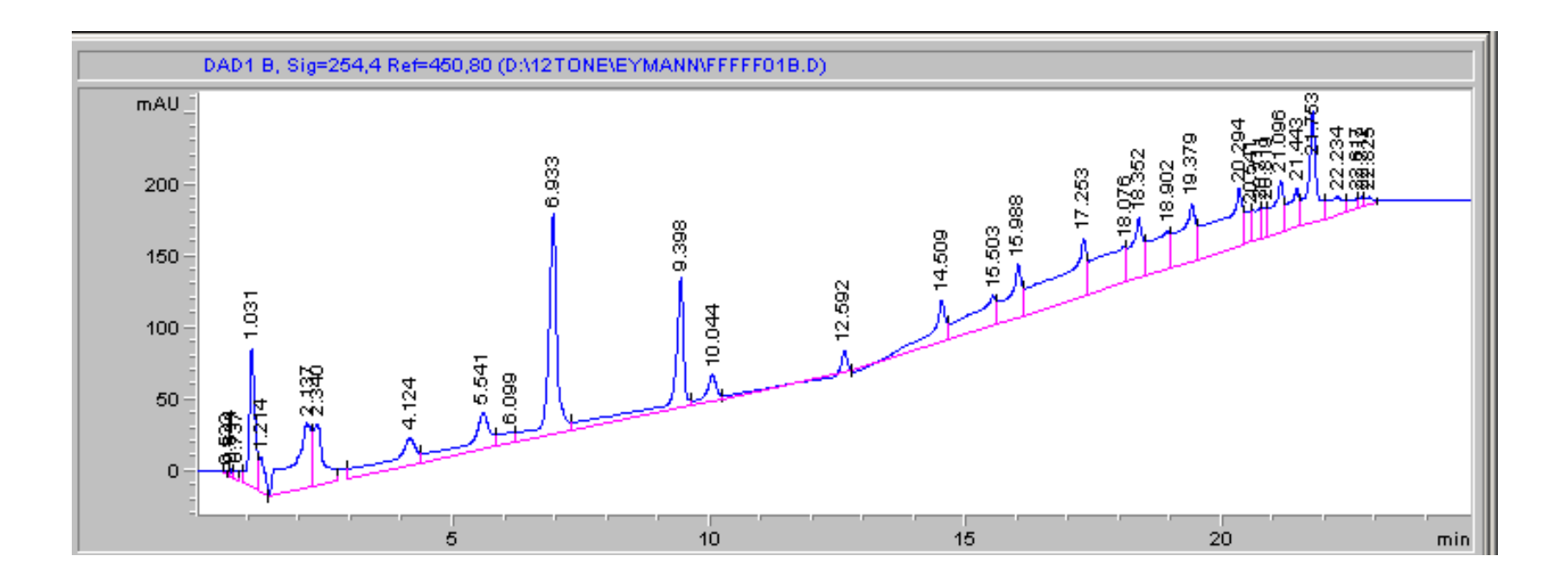

Default integration parameters may not always be the best for your analysis

#### Possible Problems

- •Noise selected as peaks
- •Baseline tracking difficulties
- •Drop lines inappropriate

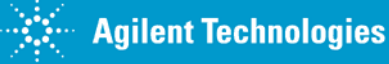

#### **Practical Integration Advice – Starting Point**

- 1. Set the slope sensitivity to 50.
- 2. Estimate the peak width from the initial integration. Use the smallest peak width from a real chromatographic peak, not noise. Set initial height and area reject to zero.
- 3. Set the Tail Peak Skim Height Ratio to 3, the Front Peak Skim Height Ratio to 6, and the Skim Valley Ratio to 20.
- 4. Baseline correction is Advanced with Tangent Skim Mode New Exponential.
- 5. Integrate and view the results.
- 6. If all peaks of interest were not integrated, lower the slope sensitivity until all real peaks are integrated.
- 7. If there are still peaks that cannot be integrated, lower the peak width setting.
- 8. Use timed events if necessary.
- 9. Remove undesired peaks with the height or area reject.

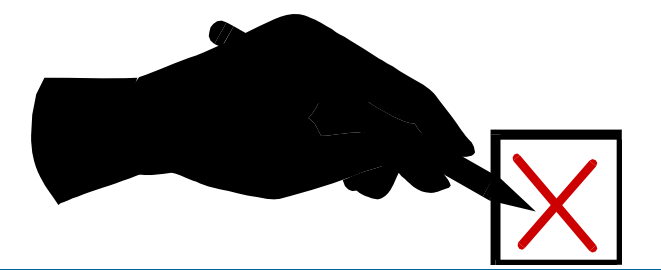

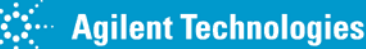

### **Example – Initial**

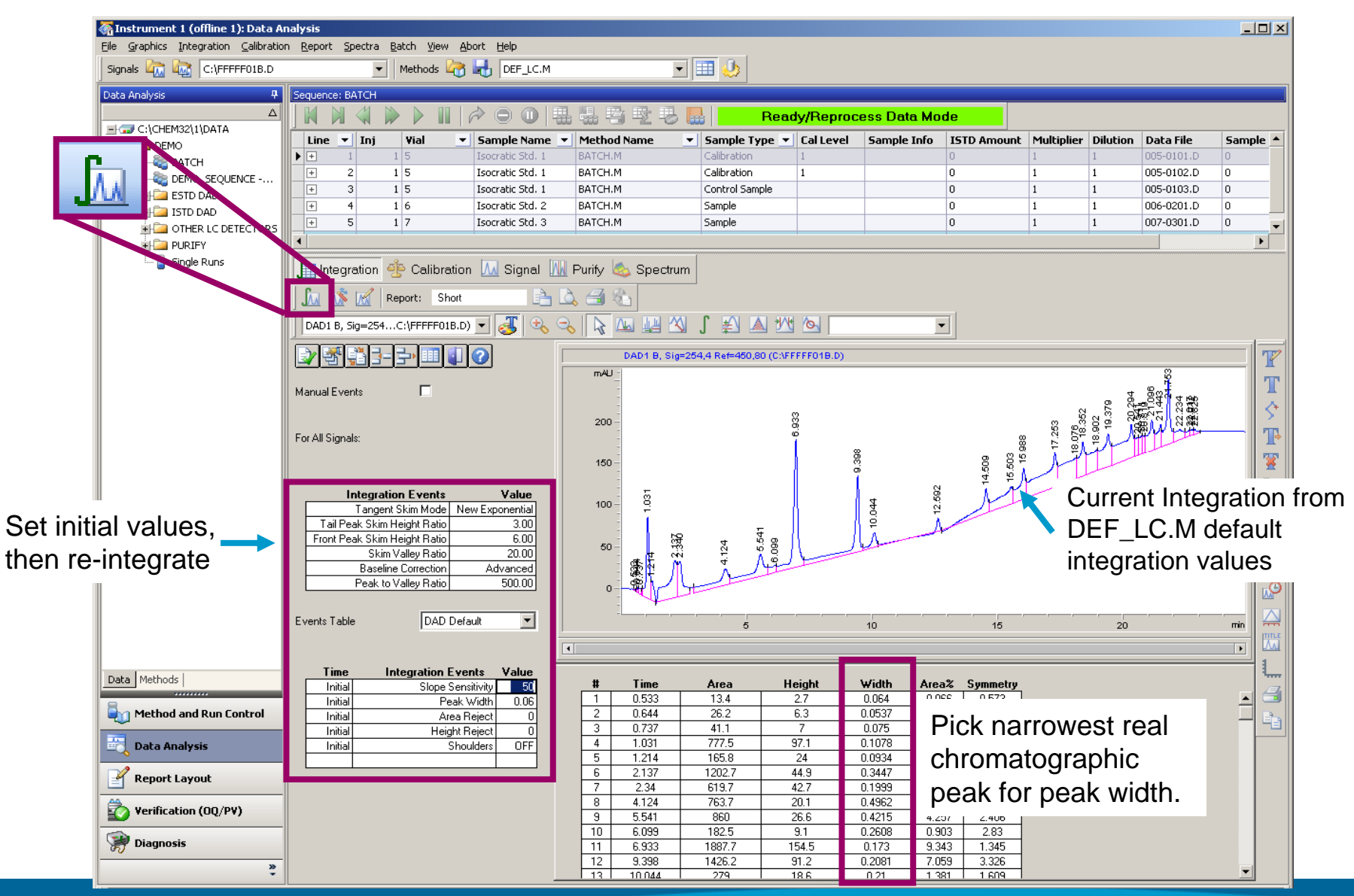

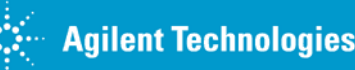

ChemStation E-Seminar

### **First Integration Results**

#### Desired peaks not Integrated

#### Better, but still needs work.

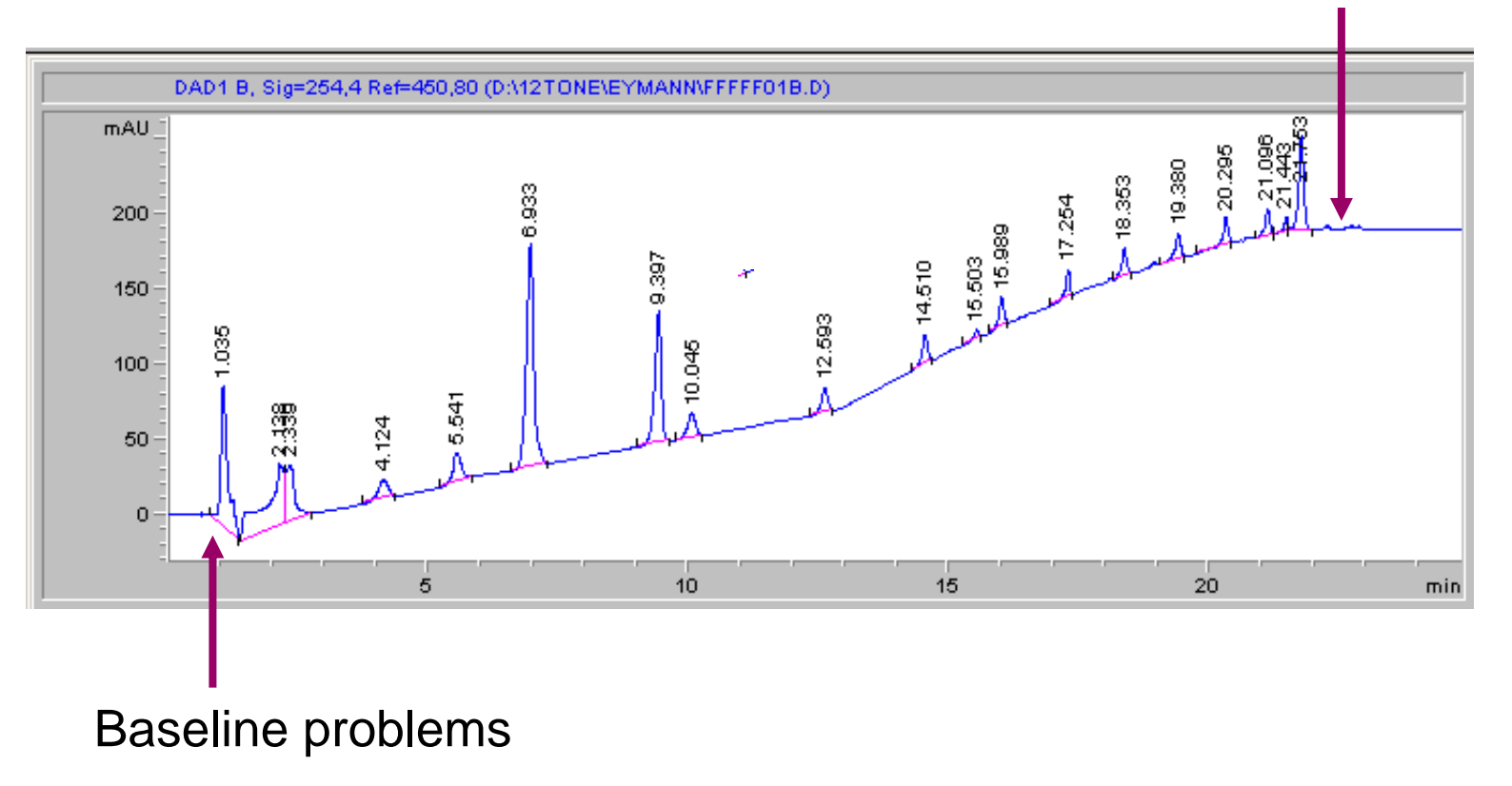

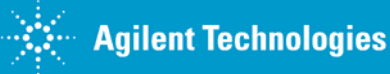

ChemStation E-Seminar

## **Adjust Initial Parameters**

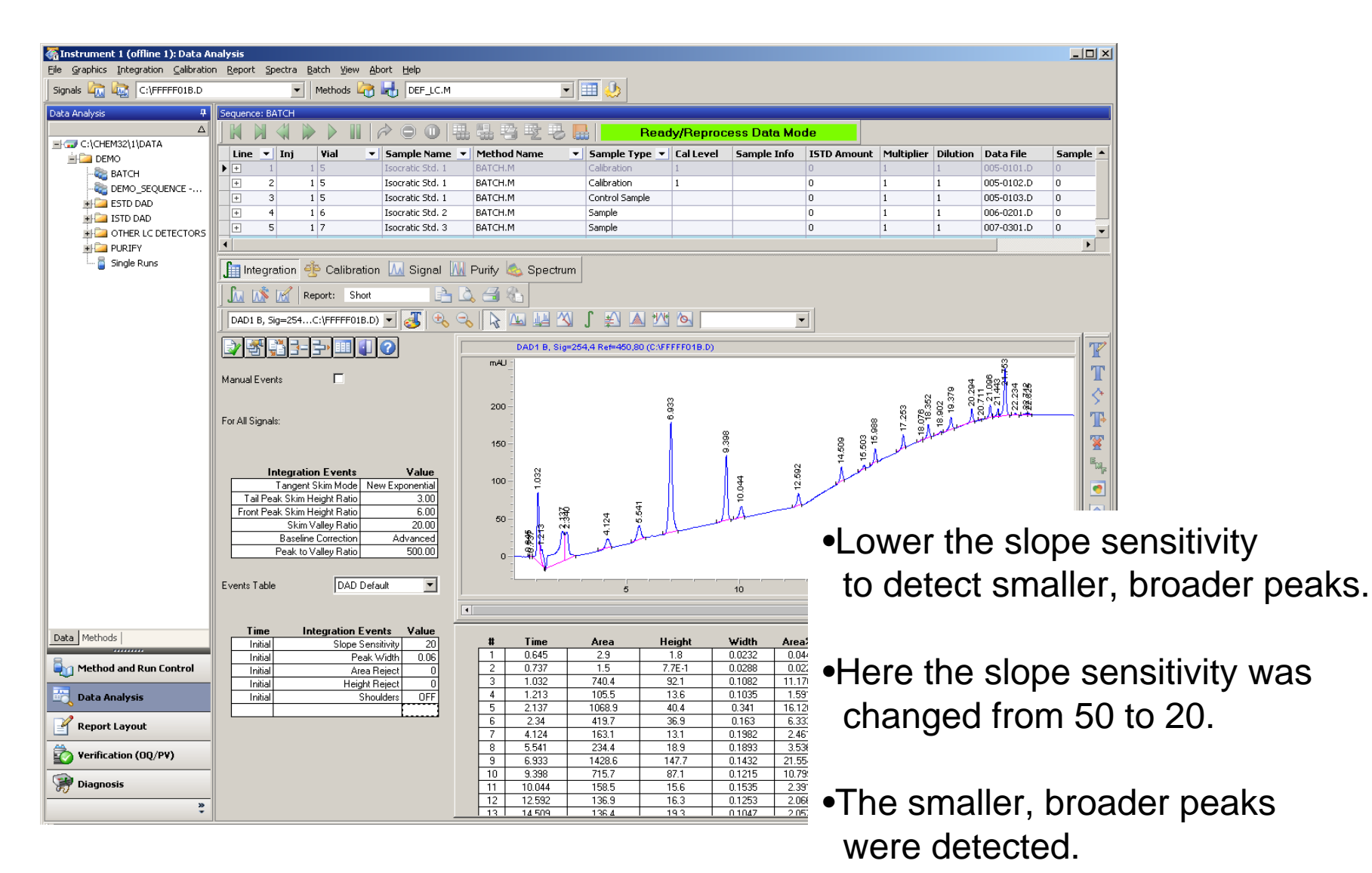

### **Save Integration Events as Part of a Method**

When finished creating the integration events, save them to the method.

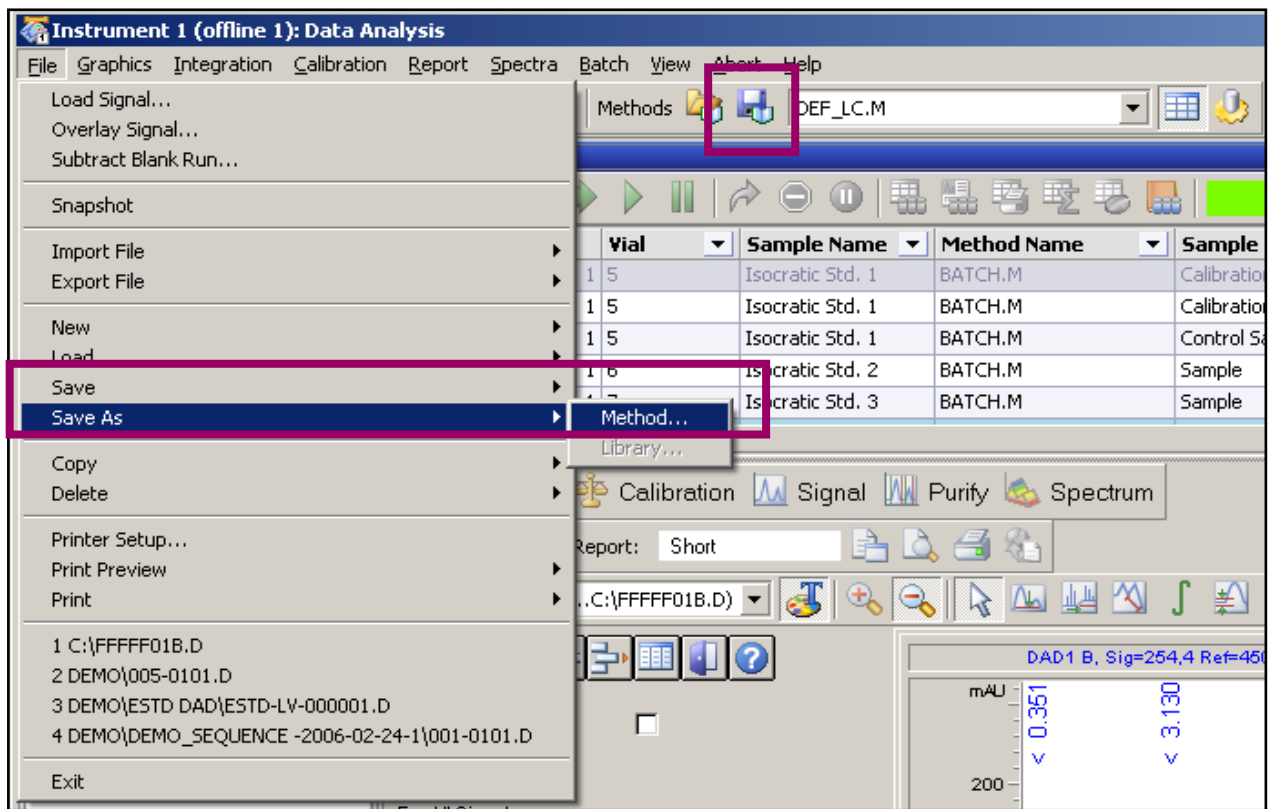

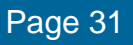

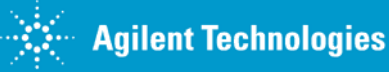

#### **Timed Integration Events**

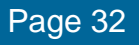

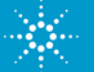

#### **What Timed Events are Useful for the Problems Below?**

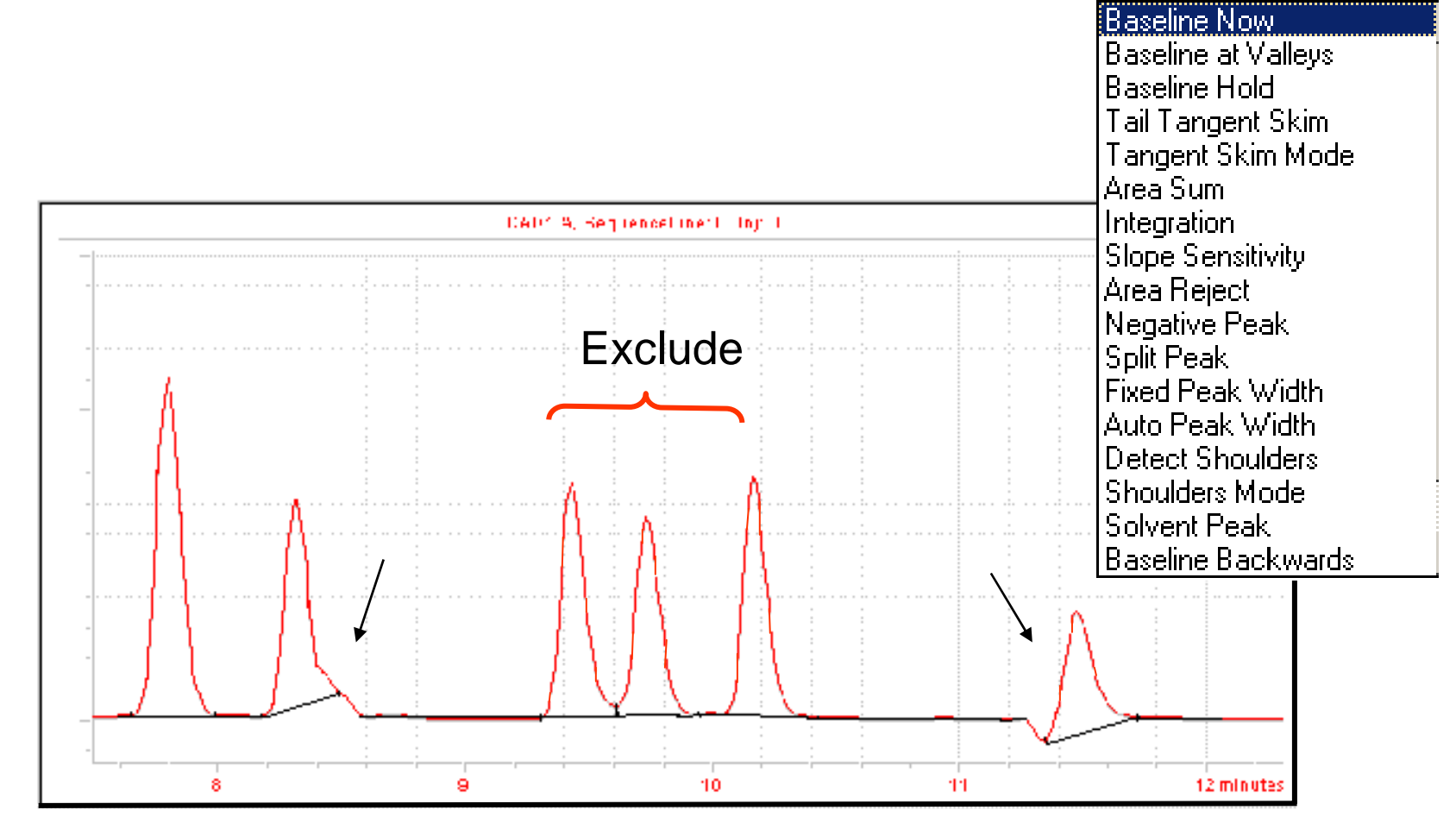

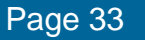

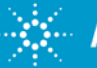

#### **Enhanced Integrator - Timed Events**

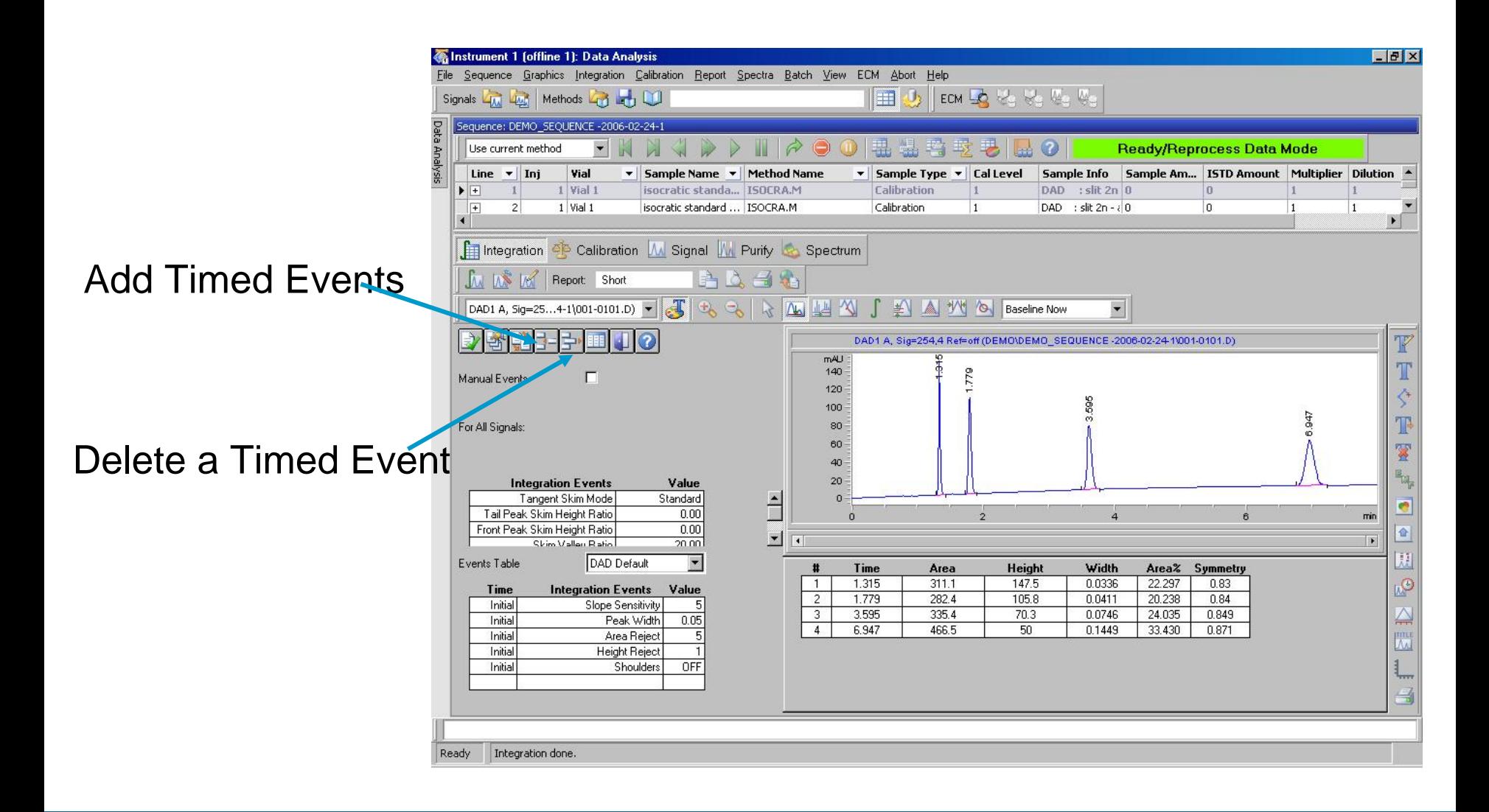

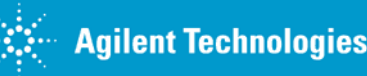

ChemStation E-Seminar

#### **Insert Timed Events**

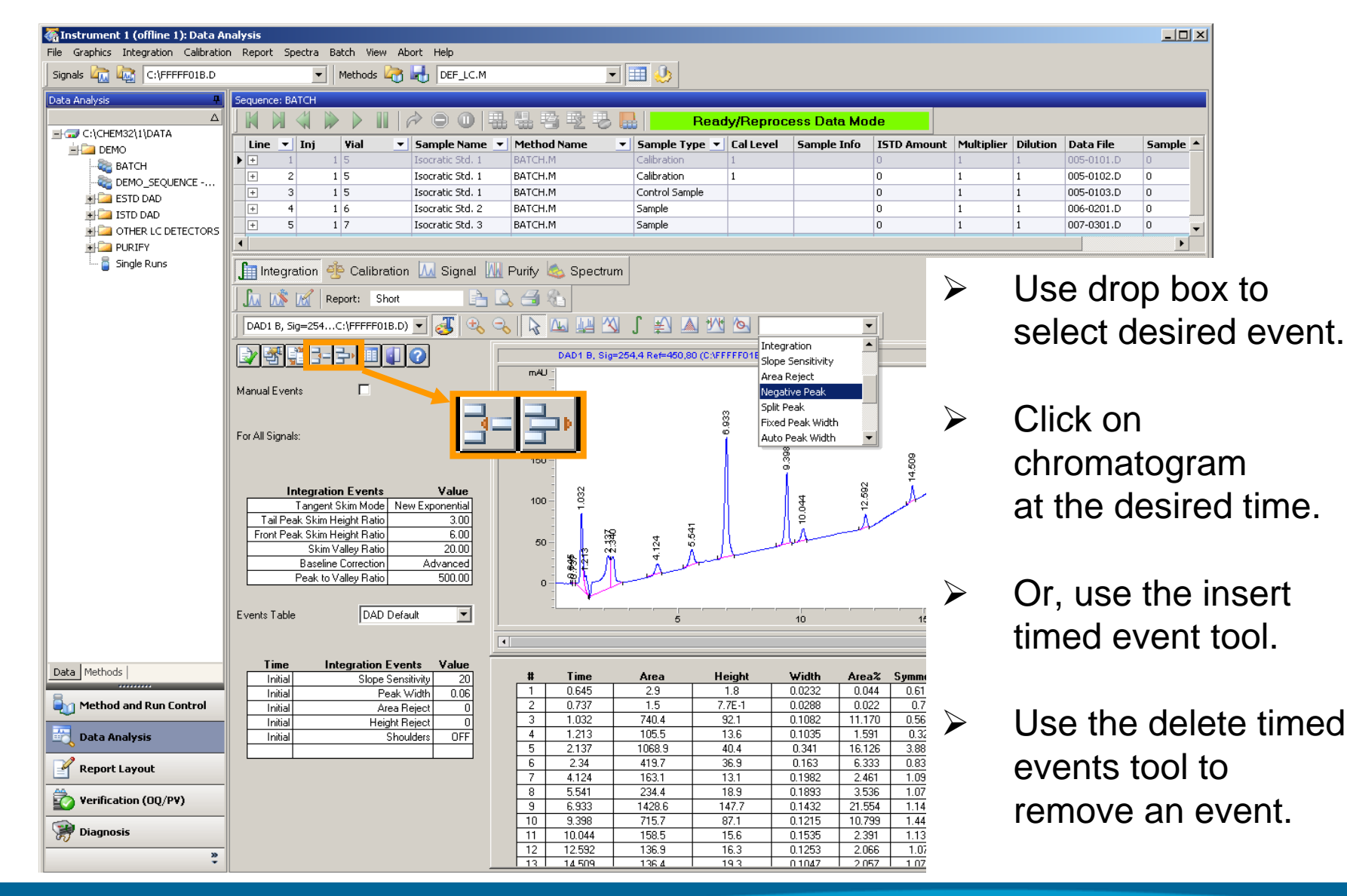

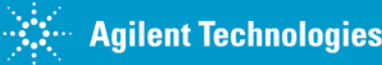

#### **Insert Timed Events**

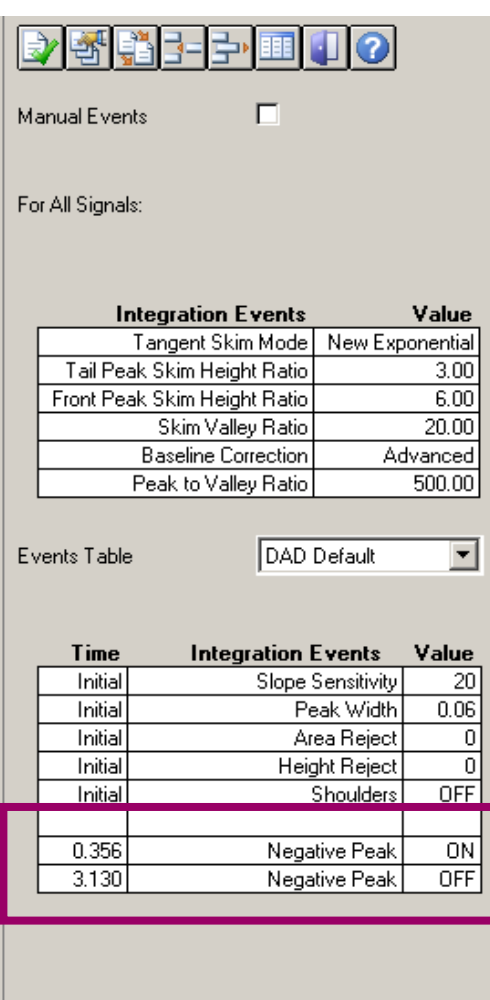

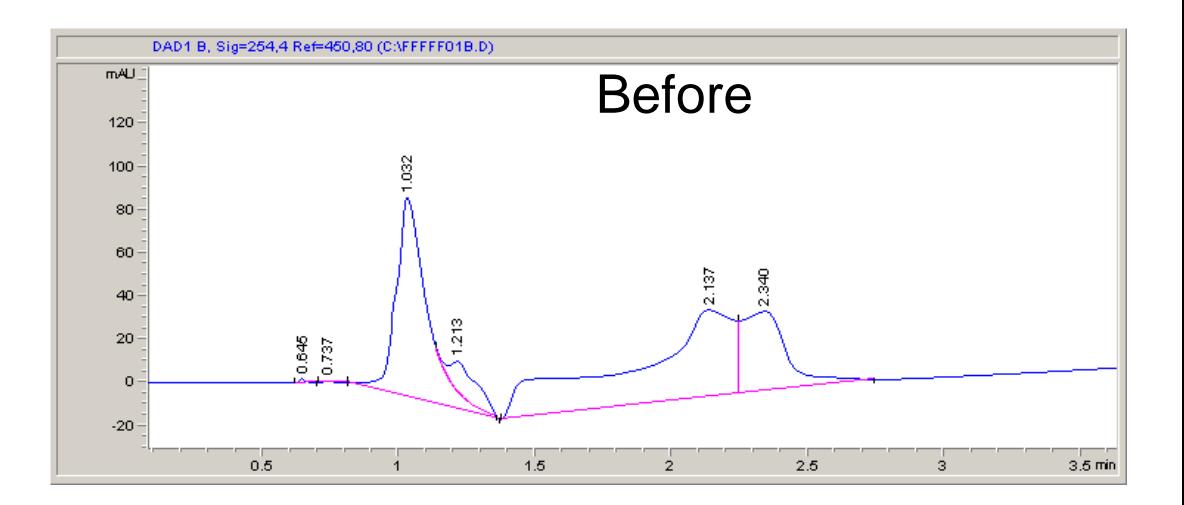

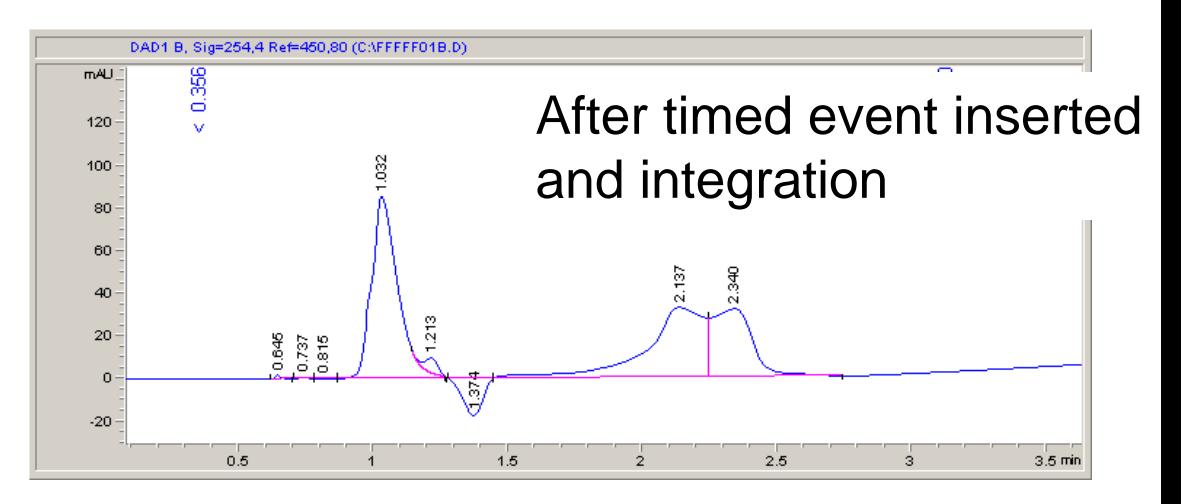

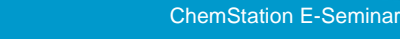

Page 36

### **Finish Integration**

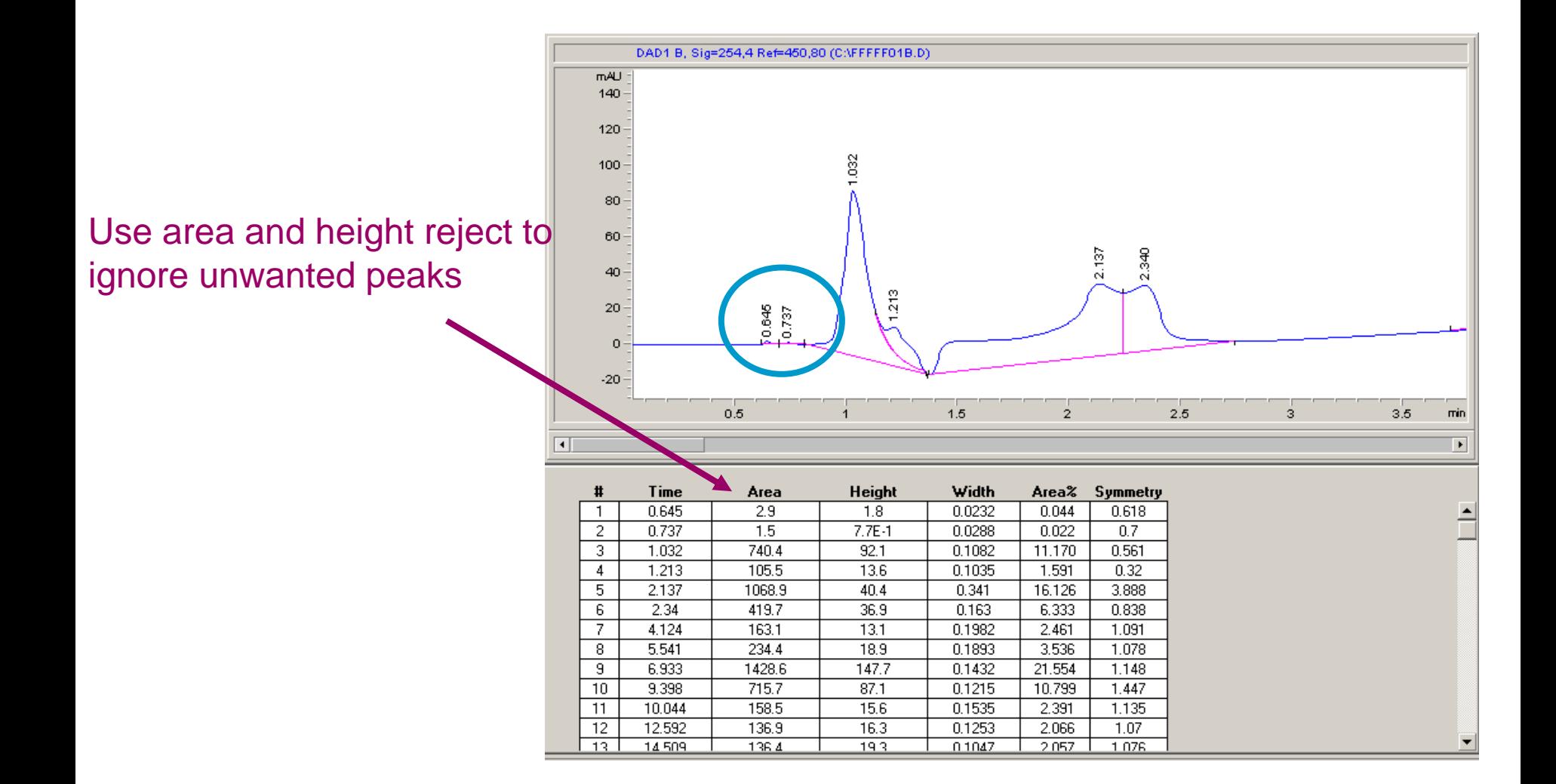

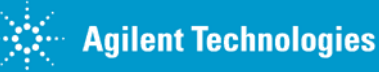

ChemStation E-Seminar

#### **Save and Close**

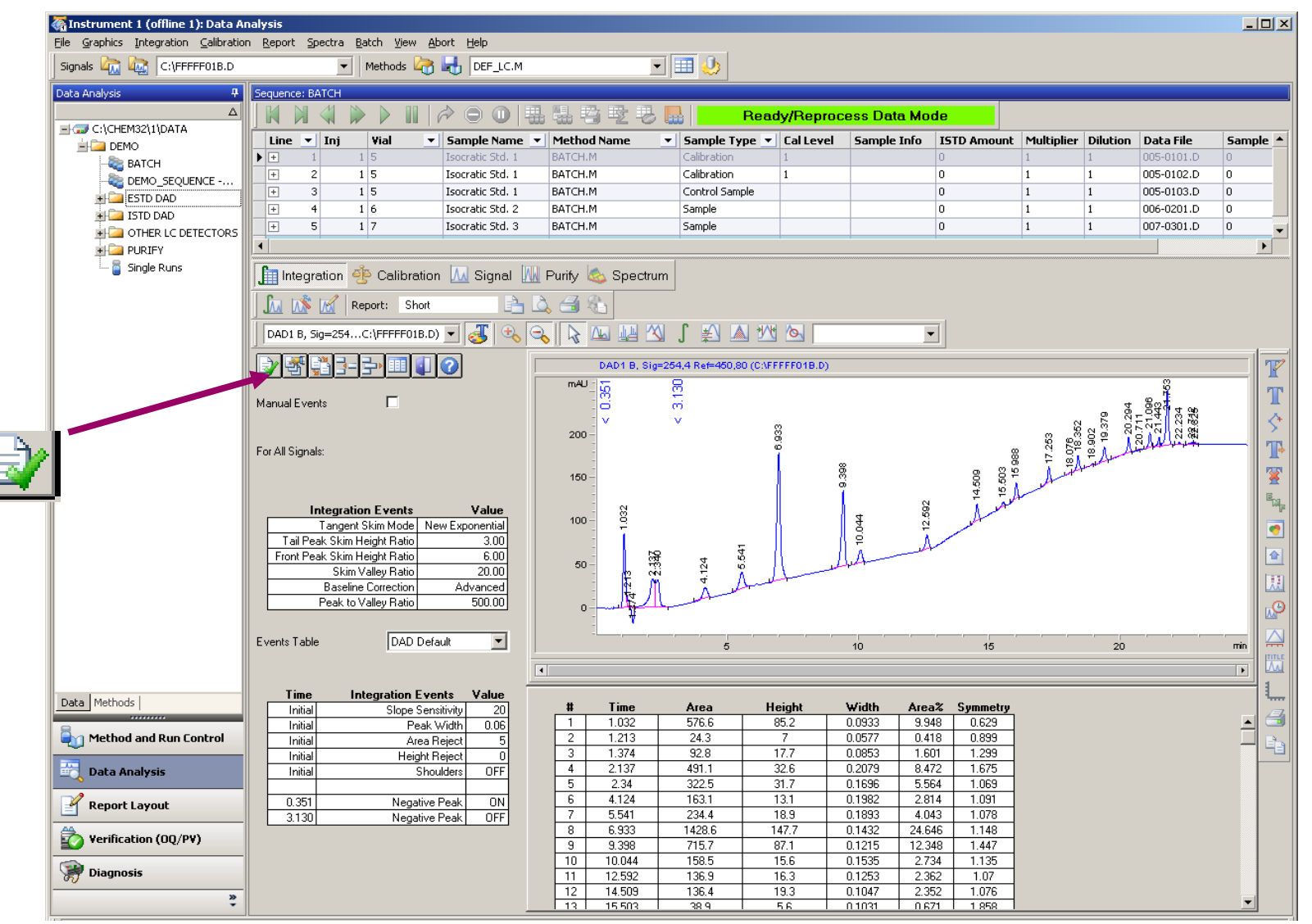

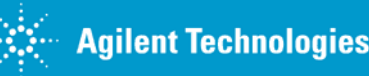

ChemStation E-Seminar

#### **Summary: Integration Task Tool Bar**

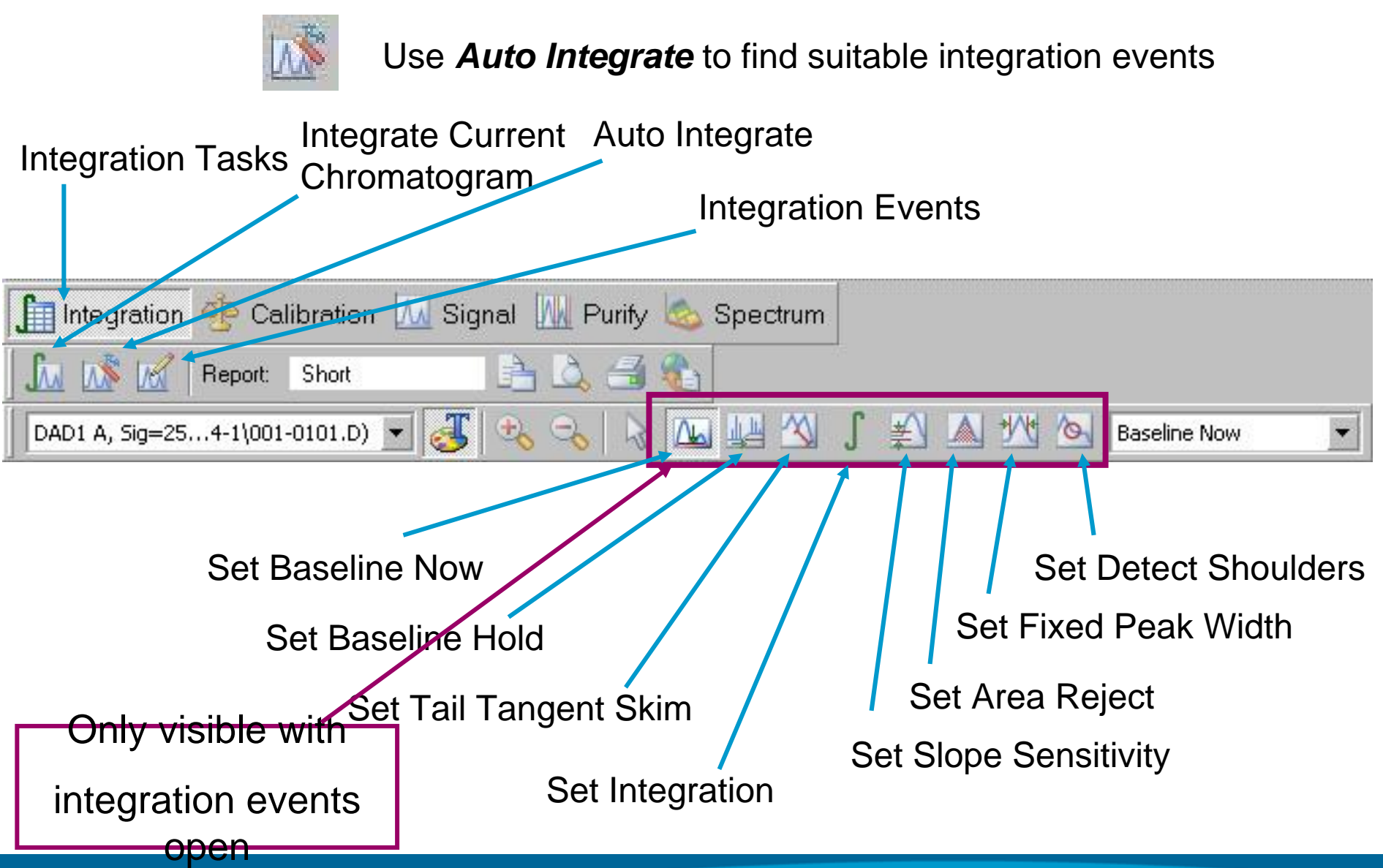

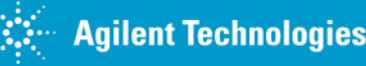

#### **Manual Integration Events**

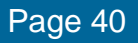

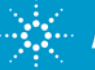

#### **Manual Integration Events vs. Timed Integration Events**

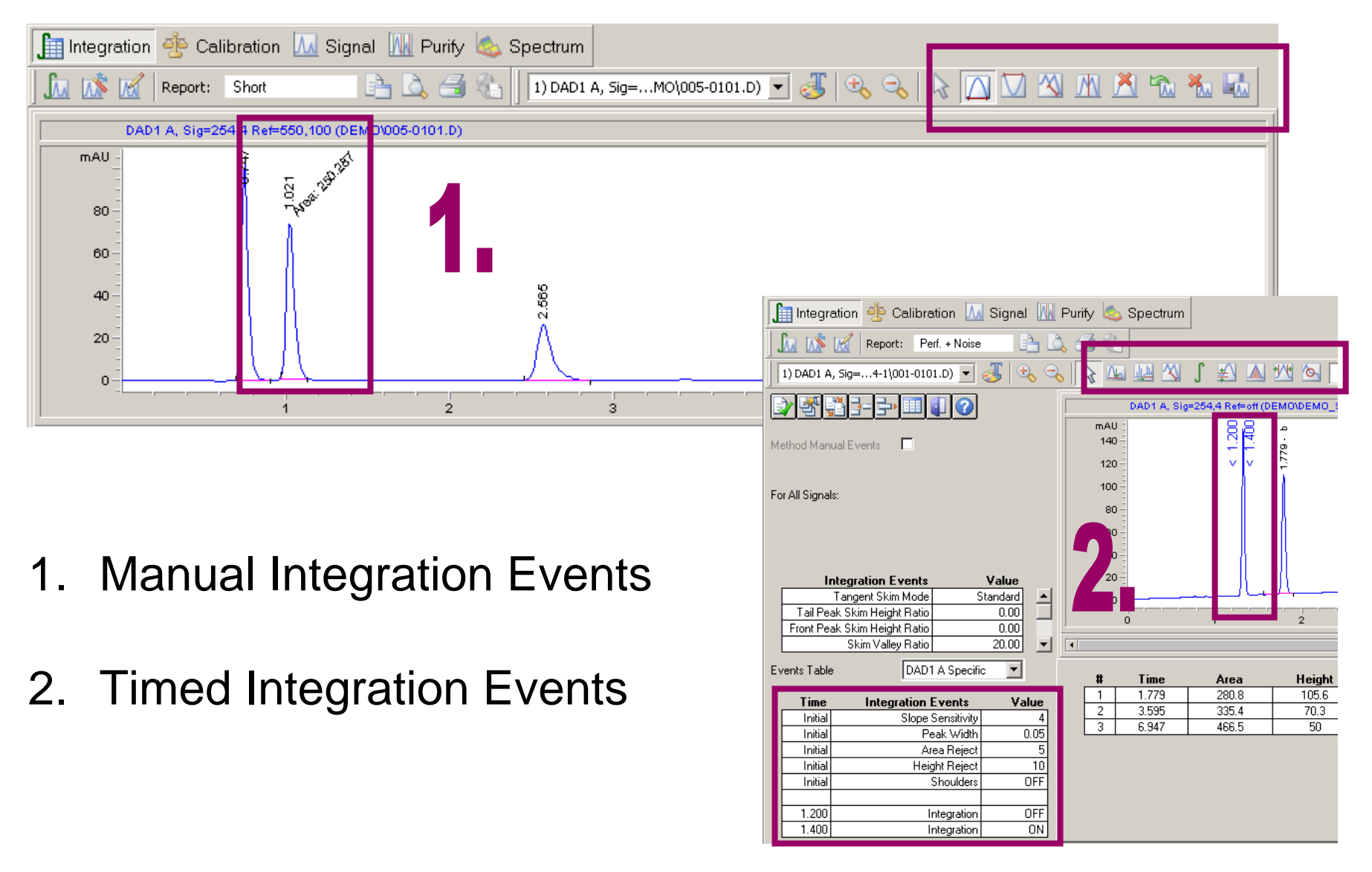

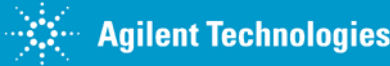

### **Treatment of Manual Integration Events in ChemStation**

- ¾ Manual integration events are stored in a method. (Always possible)
- ¾ Manual events are specific for a certain data file, so you would save these events in DA.M. (Possible since ChemStation B.02.01)
- ¾ However, this method cannot be used for reprocessing (especially interesting for calibration runs).
- ¾ During reprocessing, all manual changes in DA.M get overwritten.

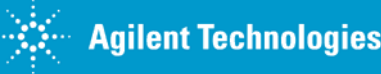

# **Saving Manual Integration Events with a Method**

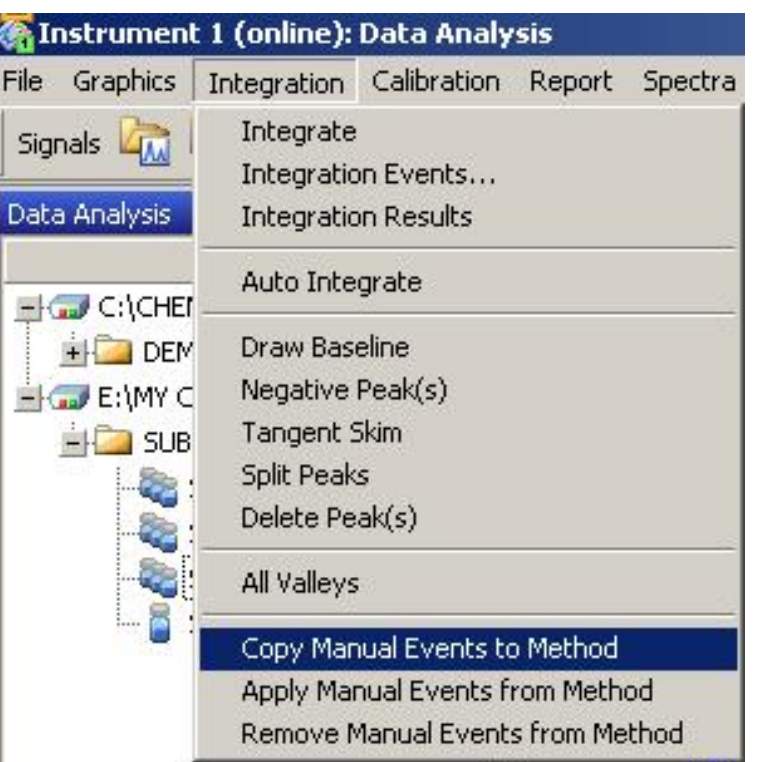

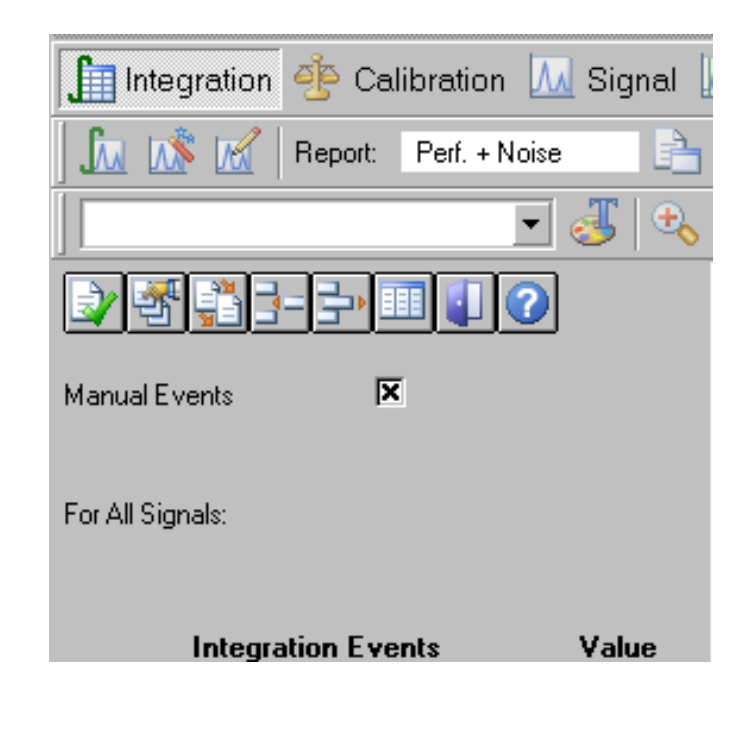

- 1. Copy manual events to the method.
- 2. The manual events have to be applied manually, or you have to select "Manual Events" in the integration events table to always apply the manual events.

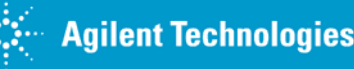

### **Solution in ChemStation B.04.01: Manual Integration Events Stored in the Data File**

- ¾Automatically applied during data review and reprocessing
- $\blacktriangleright$ Indicator in Navigation Table when present
- $\blacktriangleright$  Icons to handle manual events:
	- $\blacksquare$ "Save" to data file
	- $\blacksquare$ "Delete" all manual baselines from file
	- $\blacksquare$ "Undo": Stepwise removal of unsaved manual baselines
- $\blacktriangleright$ It is still possible to store manual events in a method.

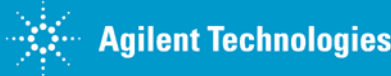

# **Copying Manual Integration Events to Other Data**

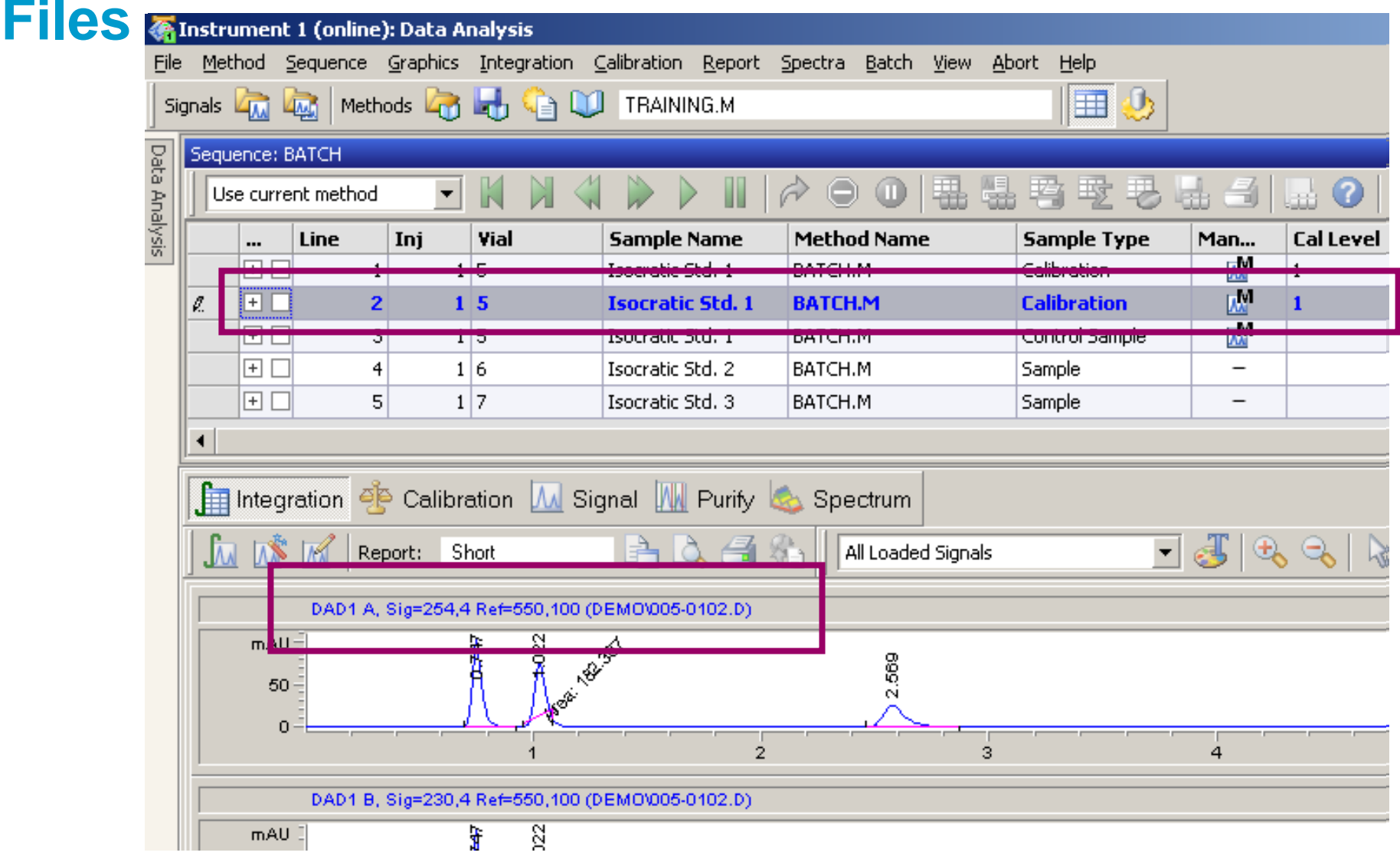

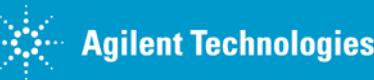

ChemStation E-Seminar

## **Deleting Manual Integration Events**

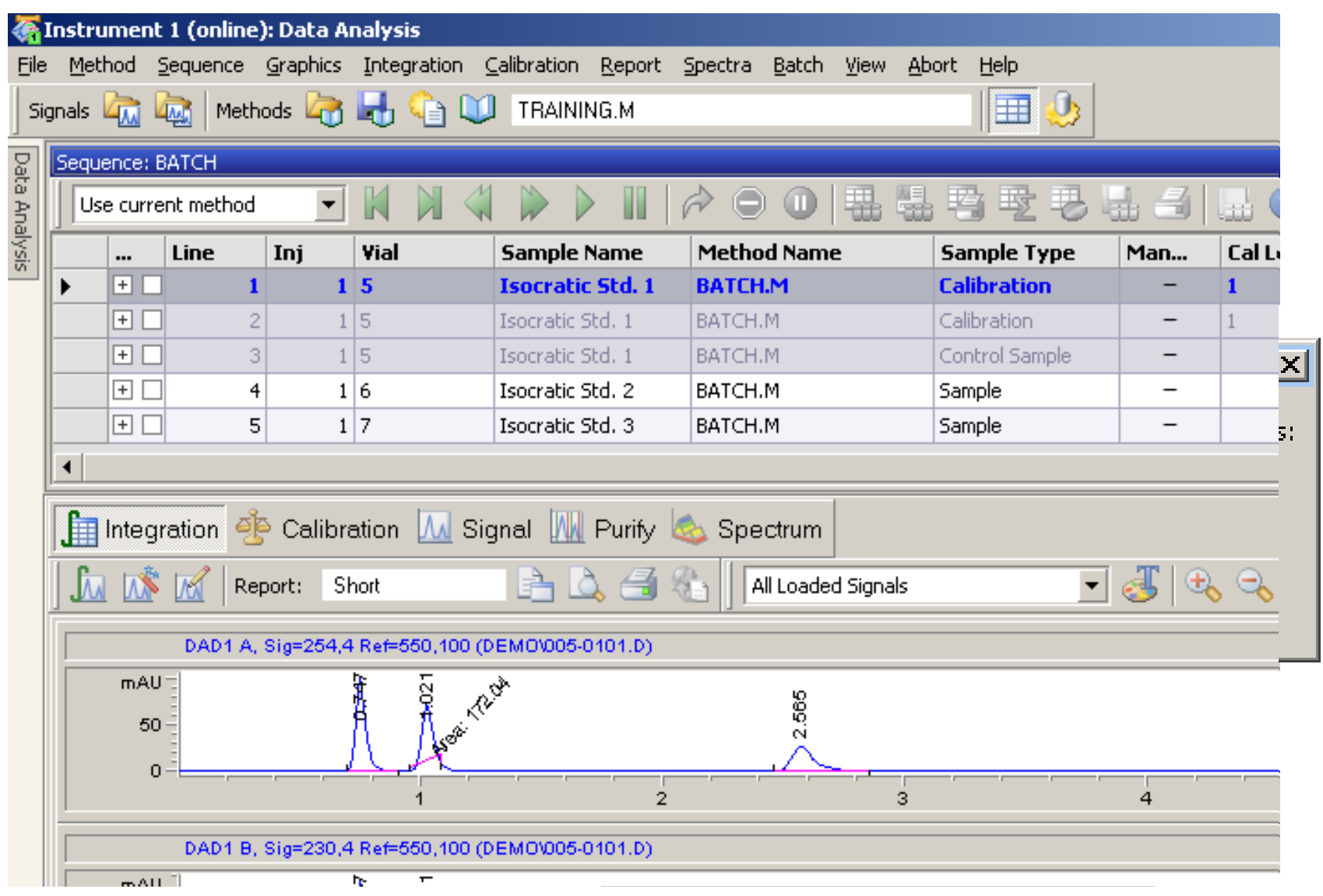

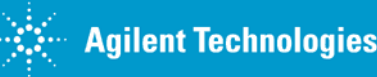

**Documentation can be found on the Agilent website** <http://www.chem.agilent.com/Scripts/PDS.asp?lPage=61233>

- Product Datasheet
- •**Specification**
- •Application Notes
- •Manuals

#### **Manuals can be found your ChemStation Installation DVD**

- Getting Started with New ChemStation Workflow PartNo.G2170-90042
- $\bullet$  Understanding your ChemStation PartNo. G2070-91125
- OpenLAB Option PartNo.G2170-90233

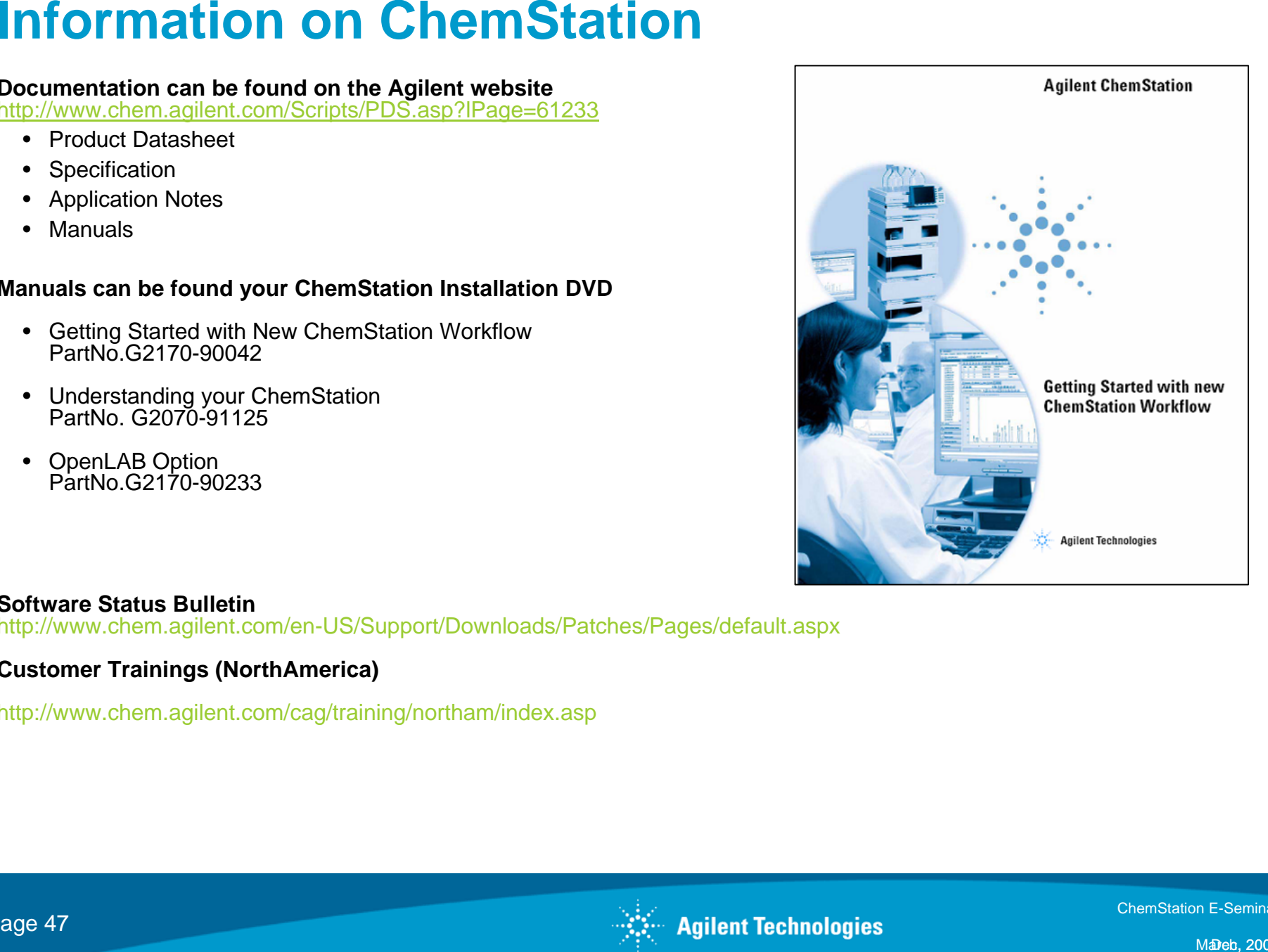

#### **Software Status Bulletin**

http://www.chem.agilent.com/en-US/Support/Downloads/Patches/Pages/default.aspx

#### **Customer Trainings (NorthAmerica)**

http://www.chem.agilent.com/cag/training/northam/index.asp

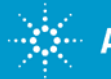

## **Learning Products – North America Course Catalog**

Users needing to increase productivity in the lab by utilizing both standard and advanced features available in the Agilent GC/LC ChemStation may want to attend one of the following courses:

- ¾ H2606A ChemStation for GC Data Analysis and Reporting (2 days)
- ¾ H5928A Agilent HPLC (2D) Data Analysis and Reporting (2 days)
- ¾ H4039A Agilent HPLC (3D) Data Analysis and Reporting (3 days)

#### **Course Features**

- $\blacktriangleright$ Data acquisition and method creation
- $\blacktriangleright$ Data analysis including integration and calibration
- $\blacktriangleright$ Sequencing
- $\blacktriangleright$ Reporting

**For more information concerning course content, dates and locations, please visit:**

<http://www.chem.agilent.com/en-US/education/en-us/classroomtraining/Pages/Courselisting.aspx>

#### **Learning Products – European Course Catalog**

Users needing to increase productivity in the lab by utilizing both standard and advanced features available in the Agilent GC/LC ChemStation may want to attend one of the following courses:

- ¾ H4033A Agilent HPLC (3D) Method&Run Control, Data Analysis and Reporting (4 days)
- ¾ H8718A Agilent HPLC (3D) Data Analysis and Reporting (2 days)
- ¾ H5928A Advanced User Training, Quantification and Result Reporting (2 days)

#### **Course Features**

- $\blacktriangleright$ Data acquisition and method creation
- $\blacktriangleright$ Data analysis including integration and calibration
- $\blacktriangleright$ Sequencing
- $\blacktriangleright$ Reporting

**For more information concerning course content, dates and locations, please visit:**

http://www.chem.agilent.com/en-US/education/pages/homepage.aspx

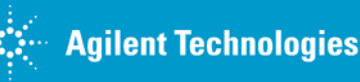

#### **QUESTIONS?**

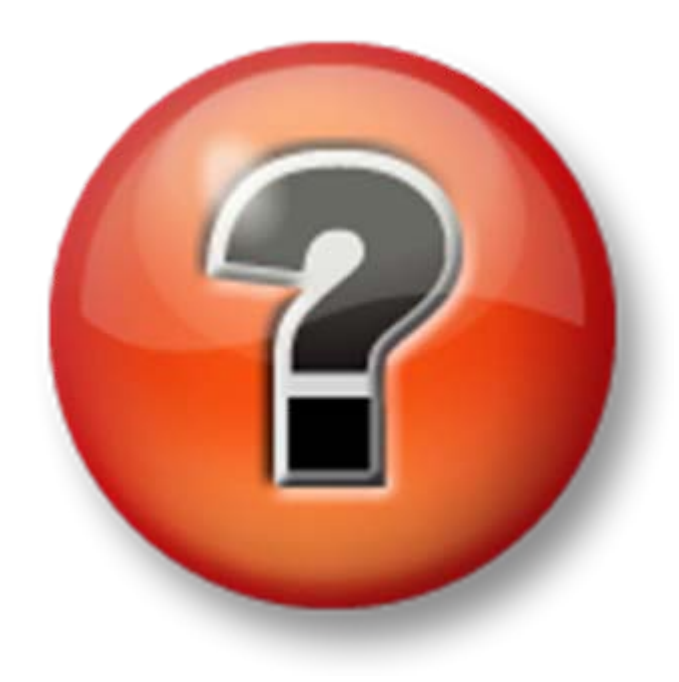

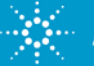

**Agilent Technologies** 

ChemStation E-Seminar